# **3.- Descripción Detallada del PIC16F877**

# **3.1.- Los Puertos Paralelos de Entrada / Salida**

Los integrados PIC16F874 y PIC16F877 poseen 5 puertos de entrada / salida denominados PORTA, PORTB,...,PORTE, mientras que el PIC16F873 y PIC16F876. Estos puertos son totalmente programables, es decir, sus líneas pueden ser configuradas para trabajar como entradas o como salidas a selección del programador.

# **3.1.1.- El Puerto A (PORTA).**

El puerto A posee 6 líneas bidireccionales. Los 3 registros asociados a este puerto son: **Registro PORTA (05H)**.- Registro de estado del Puerto A. Cada uno de los 6 bits menos significativos (RA5,...,RA0) de este registro están asociados a la línea física correspondiente del puerto. Al hacer una *lectura* este registro se lee el estado de *todas* las patitas del puerto. Todas las *escrituras* al registro son operaciones del tipo "leemodifica-escribe", es decir, toda escritura al puerto implica que el estado de las patitas es leído, luego es modificado y posteriormente se escribe al latch de datos del puerto.

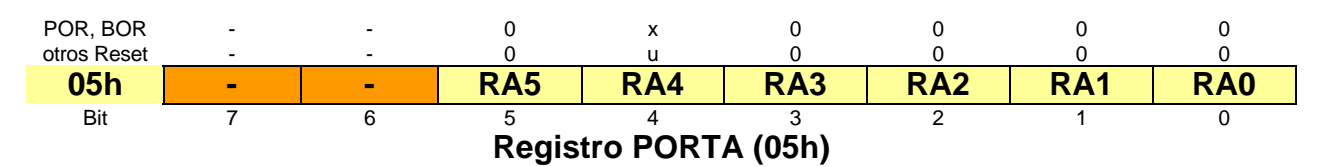

**Registro TRISA (85H)**.- Cada bit de este registro configura la dirección en que fluye la información de la patita correspondiente del puerto A, así, para k=0,1,...,5:}

**Bit k de TRISA = 1** configura la patita RAk del puerto A como **Entrada Bit k de TRISA = 0** configura la patita RAk del puerto A como **Salida**

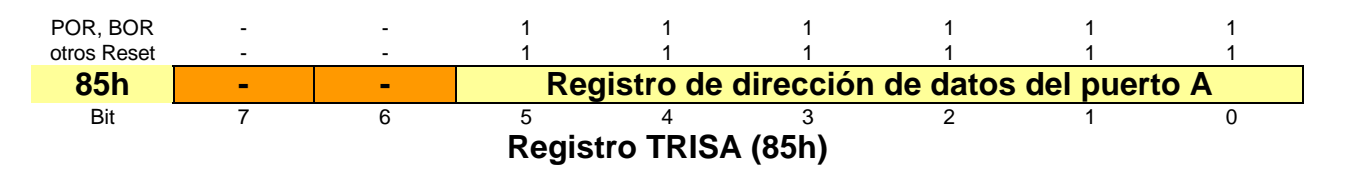

Todas las patitas del puerto A poseen diodos de protección conectados a Vdd (contra altos voltajes de entrada) y a Vss (contra voltajes negativos) además, manejan niveles de entrada tipo TTL y como salidas se comportan como drivers tipo CMOS. Excepto la patita RA4, la cual como entrada posee un Disparador Schmitt y como salida es de Drenaje abierto, además RA4 sólo posee un diodo de protección conectado a Vss.

**El Registro ADCON1 (9FH)**.- Las patitas RA0, RA1, RA2, RA3 y RA5 están multiplexadas con las entradas analógicas AN0,...,AN4, de manera que antes de utilizarlas debemos configurar si serán usadas como entradas analógicas o como entradas / salidas digitales. Para seleccionar la segunda opción (entradas / salidas digitales) se debe colocar en la mitad menos significativa de este registro un  $0110<sub>2</sub>$  (es decir, un 06h).

En las siguientes dos figuras se muestra el detalle de implementación interna de las patitas del puerto A, mostrando la diferencia entre las patitas RA4 y las demás patitas del puerto A

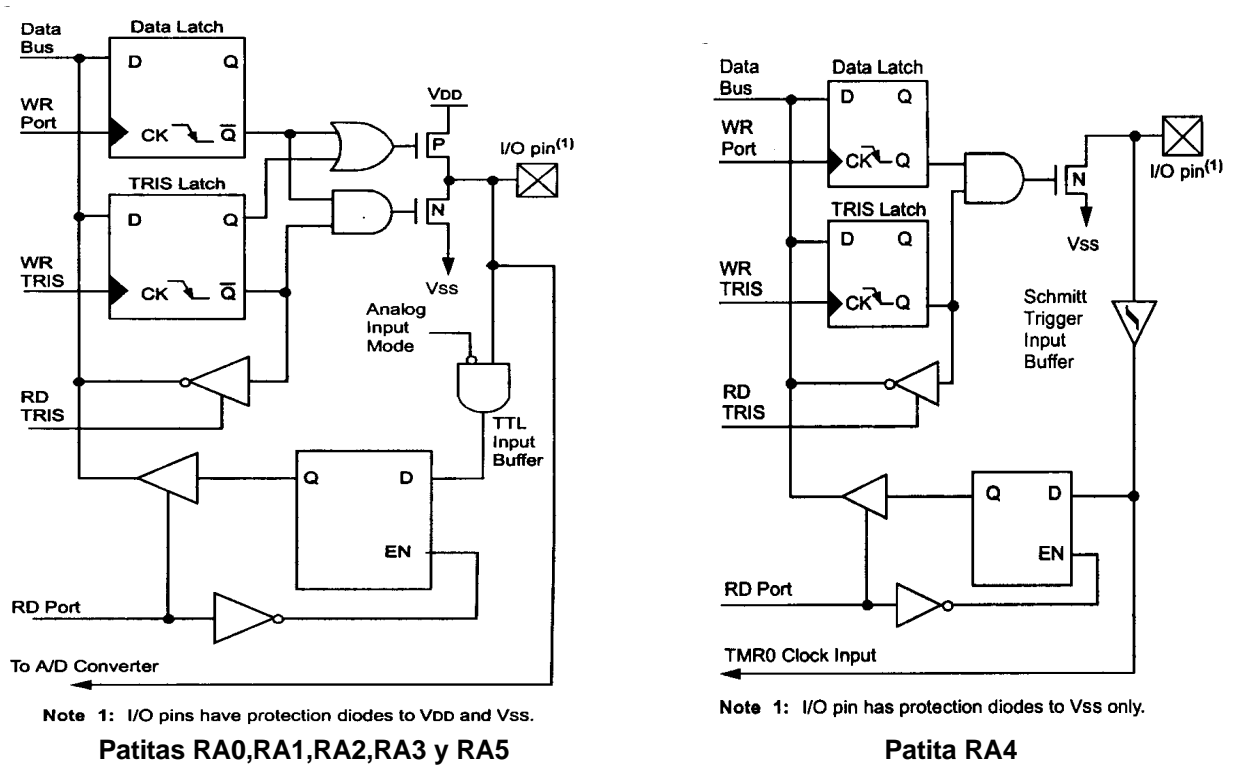

**Ejemplo 1**: **Salidas digitales**.- En este ejemplo se configuran las patitas RA0,...,RA3 del puerto A para manejar el encendido y apagado de 4 diodos luminosos conectados a ellos.

```
Include "p16f877.inc"
     org 0x0000 ;Inicia en el vector de reset
;Inicialización del puerto A:
     CLRF STATUS ;Selecciona Banco 0
     CLRF PORTA ;Inicializa latches de datos de PORTA
     BSF STATUS,RP0 ;Selecciona Banco 1
     MOVLW 0x06 ;Configura todas las patitas de A
     MOVWF ADCON1 ;como digitales
     MOVLW 0x00 ;configura todas patitas de A
     MOVWF TRISA ;como salidas digitales
;Una vez inicializado el puerto, se procede a controlar los LEDs
     BCF STATUS,RP0 ;regresa al banco 0
ciclo CLRF PORTA ;Apaga todos los LEDs
     BSF PORTA,0 ;enciende el LED RA0
     BSF PORTA,1 ;enciende el LED RA1
     BSF PORTA,2 ;enciende el LED RA2
     BSF PORTA,3 ;enciende el LED RA3
     GOTO ciclo
     end
```
**Hardware necesario**.- Como prácticamente en todos los programas para PIC, si no conectamos el hardware adecuado no podremos ver ningún efecto al ejecutar el programa. En este caso, el hardware es muy simple, además de conectar las señales de reloj de acuerdo a alguna de las opciones descritas en el capítulo anterior y consiste en 4 LEDs conectados a las patitas RA0,..., RA3 con las respectivas resistencias limitadoras de corriente, como se muestra en la siguiente figura:

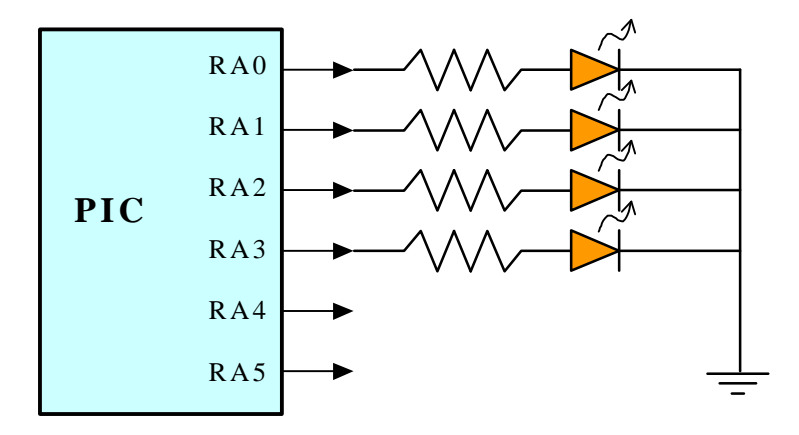

**Observación**. Al ejecutar el programa en un PIC real con un cristal de 4 Mhz (no simulado) a simple vista no podemos apreciar el parpadeo de los LEDs, ya que éstos se encienden durante tres a seis useg y se apagan durante 1 a 3 useg.

Ejemplo 2: Entradas digitales.- En este segundo ejemplo se configura la patita RA5 del puerto A como salida conectada a un LED, el cual se controla de acuerdo al estado de las patitas RA0 y RA1 configuradas como entradas

```
*Este programa Enciende un LED conectado a RA5 cuando se presiona un botón
tconectado a RA1 y lo apaga cuando se presiona un botón conectado a RA0
include "p16f877.inc"
                     ; Inicia en el vector de reset
     org 0x0000;Inicialización del puerto A:
     CLRF STATUS
                     ;Selecciona Banco 0
     CLRF PORTA
                     ; Inicializa latches de datos de PORTA
     BSF
          STATUS, RP0 ; Selecciona Banco 1
                    ;Configura todas las patitas de A
     MOVLW 0x06
     MOVWF ADCON1
                     ; como digitales
     MOVLW 0x1F
                     ;configura todas las patitas de A como entradas
     MOVWF TRISA
                     ;y RA5 como salida
;Una vez inicializado el puerto, se procede leer las patitas RAO y RA1
     BCF STATUS, RP0 ; regresa al banco 0
chRA0 BTFSS PORTA, 0
                    ;checa si RA0=1
     GOTO chRA1
                     ; si RA=0 salta a checar RA1
Apaga BCF PORTA, 5
                     ;si RA0=1 apaga el LED
chRA1 BTFSS PORTA, 1
                     ;checa si RA1=1
     GOTO chRA0
                     ; si RA1=0 salta a checar RA0
Prend BSF PORTA, 5
                     ; si RA1=1 enciende el LED
     GOTO chRA0
     end
```
Hardware necesario.- En la siguiente figura se muestra la conexión de los dos botones y el LED necesarios para probar el programa, además claro está de la circuitería de reloj necesaria.

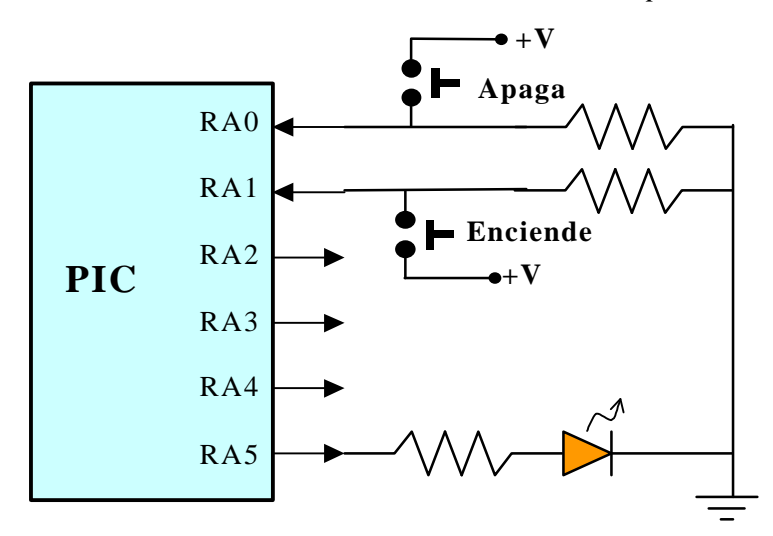

## **El efecto rebote y su eliminación**

En el momento de presionar un botón pulsador o cualquier conmutador electromecánico es inevitable que se produzca un pequeño arco eléctrico durante el breve instante en que las placas del contacto se aproximan o se alejan de sus puntos de conexión, ya que las distancias microscópicas entre los puntos a diferente potencial son suficientes para romper por un instante la resistividad del aire. Este fenómeno se conoce como **rebote** (**bounce**) y se ilustra en la siguiente figura

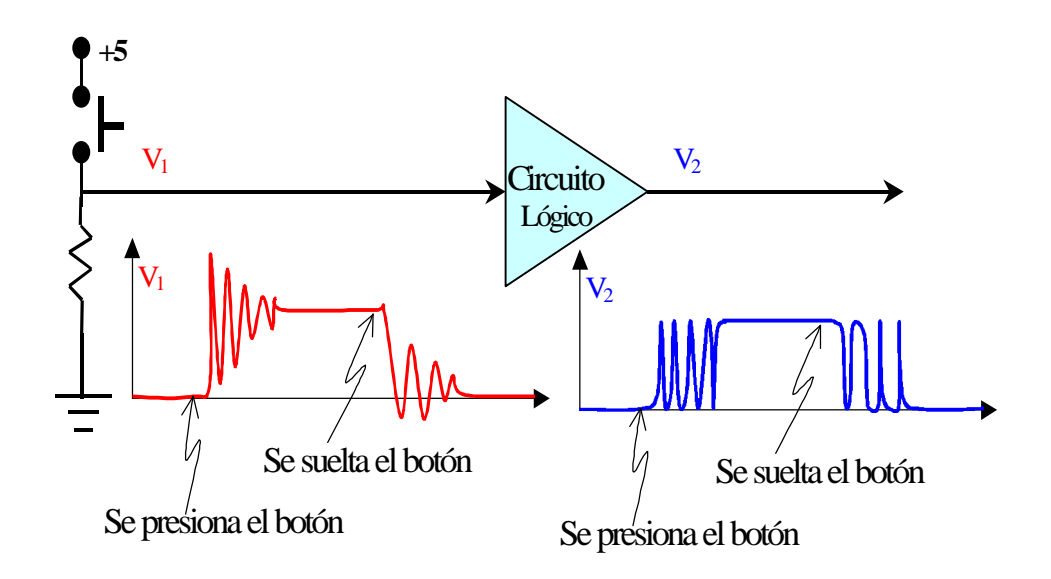

**Duración del rebote**.- La experiencia empírica indica que el periodo transitorio de un rebote depende entre otros factores, de la calidad de los switches y de la rapidez de su accionamiento, pero a lo más puede durar unos **20 milisegundos**, En la siguiente figura se muestra un rebote real en los contactos de un relevador capturado en la pantalla de un osciloscopio digital Fluke 123. (Obsérvese que el rebote mostrado duró solamente 3 milisegundos).

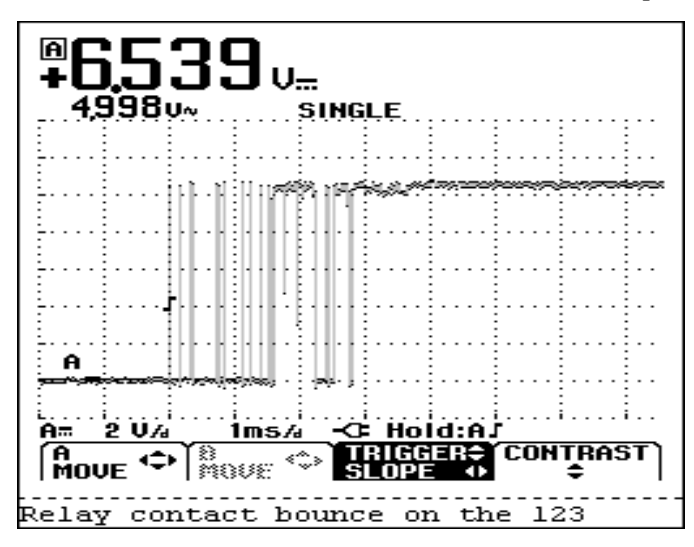

Ejemplo 3: Limpiado del rebote (debouncing).- El rebote generado por un switch no siempre es un problema, por ejemplo el programa del ejemplo anterior funciona correctamente haya o no haya rebote. Sin embargo, ¿qué pasaría si se desea controlar el encendido y apagado del LED con un solo botón? En este caso sí se debe contemplar el limpiado del rebote. (Siempre que a una sola tecla le asignemos dos o más funciones diferentes en un programa debemos considerar el efecto del rebote). En este ejemplo se usa sólo el botón conectado a la patita RA0 para controlar el encendido y apagado del LED, y se incluye el limpiado del rebote.

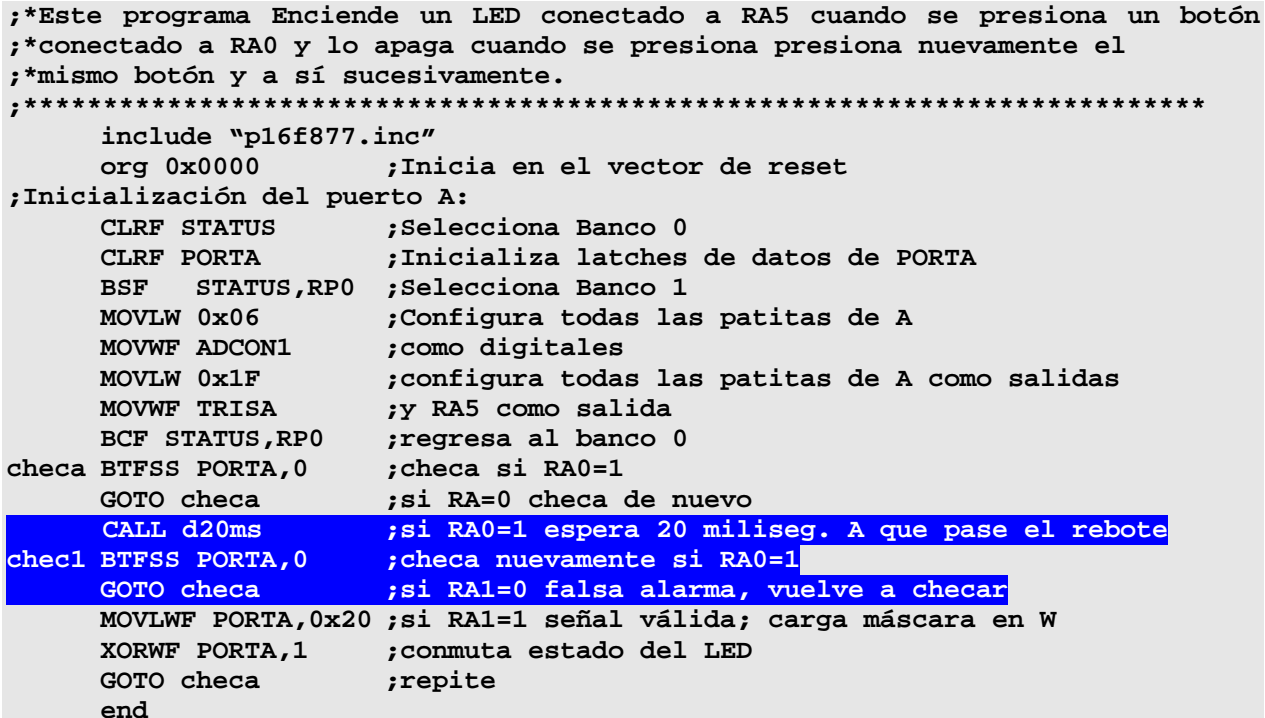

Hardware necesario.- El hardware es igual al del ejemplo 2, pero usando sólo el botón conectado a RA0.

Ejemplo 4. Pausa de 20 milisegundos.- En el código anterior se resalta la parte correspondiente al limpiado del rebote, la cual incluye un subrutina (d20ms) que no se muestra en el recuadro, esta rutina simplemente realiza una pausa de 20 milisegundos. A continuación se muestran dos diferentes implementaciones de esta rutina (suponiendo un reloj de 100 Khz):

```
;* Rutina de Pausa que dura 20 milisegundos (usando memoria de datos)
:* (Supone un reloi de 100 Khz)
                                        ;*******************************
;Define constantes
N
   EQU 0xA5
cont EQU 0x20
; inicia rutina
d20ms MOVLW N ;Carga dato que controla la duración<br>
MOVWF cont       ;inicializa contador con el dato<br>
rep   DECFSZ cont,1    ;Decrementa contador y escapa si cero
      GOTO rep
                         ; si no es cero, repite
esc
     RETURN
                         ; regresa de esta subrutina
      end
```

```
;* Rutina de Pausa que dura 20 milisegundos (sin usar memoria de datos)
;* (Supone un reloj de 100 Khz)
;Define dato que controla la duración
N
      EQU ???
azums MOVLW N (2019); Carga dato que controla la duración<br>
rep ADDLW 0xFF ; Le suma -1
;inicia rutina
      ADDLW 0xFF ;Le suma -1<br>BTFSS STATUS,2 ;Si es cero escapa
      GOTO rep              ;si no es cero, repite<br>RETURN                 ;regresa de esta subrutina
esc RETURN
      end
```
Cálculo de N.- Para lograr que la duración de la subrutina presentada sea de 20 milisegundos es necesario elegir adecuadamente el valor de la constante N. Para ello ejemplificamos el cálculo en la primera de las dos versiones: A continuación se repite el código fuente de la rutina incluyendo entre paréntesis el número de ciclos que dura cada instrucción:

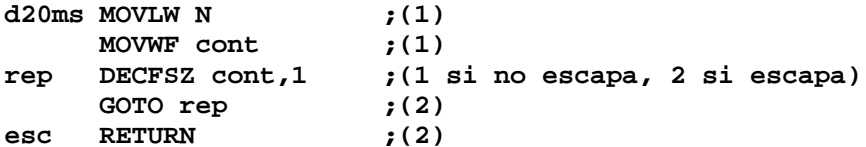

De manera que el número de ciclos de instrucción T<sub>sub</sub> consumidos por la rutina, incluyendo los 2 ciclos de la llamada (CALL) serán

$$
T_{\text{sub}} = [2+1+1+(N-1)^*(1+2)+2+2]
$$
 ciclos

Lo cual se puede expresar en segundos como

$$
T_{sub} = (3N+5) \text{ Tcy}
$$

Donde Tcy es la duración en segundos de un ciclo de instrucción. Suponiendo que se está usando un reloj de 100 Khz, (Tcy=40useg), despejando

$$
N = (T_{sub}/Tcy - 5)/3
$$

Sustituyendo  $T_{sub}$  = 20 mseq; entonces N = 165 = A5H.

• Observación. La máxima duración que se puede lograr con esta rutina (Para N=0 el ciclo se ejecuta 256 veces) es de 30.92 mseg (con la frecuencia del reloj de 100 Khz supuesta). Así, si la frecuencia del reloj es mayor, por ejemplo, en el modo de oscilador interno se tienen 4 Mhz y Tcy=1 useg esta rutina no podrá proporcionar nunca los 20 mseg y habrá que realizar una pausa más larga anidando dos ciclos.

Ejercicio.- Calcula la duración en ciclos de instrucción y en segundos para la segunda versión en términos de N. Despeja N para  $T_{sub} = 20$  mseg. ¿Cuál es la máxima duración de esta rutina? ¿con qué valor de N se logra?

Ejemplo 5. Pausa con dos ciclos anidados.- Como ya se mencionó, la pausa del ejemplo 4 es demasiado corta, de manera que para frecuencias altas de reloj no puede alcanzar ni siquiera los 20 mseg. A continuación se muestra una pausa que puede dar tiempos mucho más largos usando ciclos anidados:

```
;* Rutina de Pausa para tiempos largos
;* (Adecuada para un reloj de 4 Mhz)
;Define constantes Para 20 milisegundos
N
       EQU 0x1A
M
      EQU 0x0
cont1 EQU 0x20
cont2 EQU 0x21
;inicia rutina
                          ;(1) Carga dato N<br>;(1) inicializa contador1 ciclo externo
pau MOVLW N
       MOVLW N<br>MOVWF cont1
repl MOVLW M j(1) Carga dato M<br>
MOVWF cont2 j(1) inicializa contador2 ciclo interno<br>
rep2 DECFSZ cont2,1 j(1,2)Decrementa contador2 y escapa si cero
       GOTO rep2 (2) si no es cero, repite ciclo interno<br>DECFSZ cont1,1 (1,2)Decrementa contador1 y escapa si cero<br>GOTO rep1 (2) si no es cero repite ciclo externo
esc
       RETURN
                             ; (2) regresa de esta subrutina
       end
```
La duración de esta rutina en ciclos de reloj será

$$
T_{sub} = 2 + 1 + 1 + N^{*}[1 + 1 + (M-1)^{*}(1+2) + 2 + 1 + 2] + 1 - 2 + 2 + 2
$$
 *ciclos*

Lo cual se puede simplificar como sigue

$$
T_{sub} = [N^*(3M+4)+7] \text{ Tcy}
$$

La máxima duración de esta rutina se obtiene para N=M=256, lo cual en el programa se logra con N=M=0; entonces  $T_{sub}$  máximo = 197,639 Tcy. Para una frecuencia de 4 Mhz Tcy = 1 µseg, entonces  $T_{sub}$  máximo = 0.197639 seg.

Si deseamos  $T_{sub} = 20$  mseg, haciendo M=256, despejando N

$$
N = (Tsub}/Tcy - 7)/(3M+4)
$$

Sustituyendo valores N= 25.89  $\approx$  1Ah. (debido a la aproximación la rutina realmente dura 20.08 mseg.

• **Observación**. Hasta aquí se están realizando pausas de duración controlada por software, sin embargo, lo más adecuado para controlar tiempo de manera más exacta es usar los timers que se verán más adelante.

# **3.1.2.- El Puerto B (PORTB)**

El puerto B es un puerto digital de 8 bits, todas sus patitas son bidireccionales y trabaja en forma similar al puerto A. Tiene tres registros asociados: El registro de datos PORTB, el registro de dirección de los datos TRISB y el registro OPTION\_REG.

**Registro PORTB (06H, 106H)** .- Los ocho bits que contiene reflejan directamente el estado de las ocho patitas del puerto B RB0,...,RB7.

**Registro TRISB (86H, 186H)**.- En forma similar a TRISA, al poner un 0 en un bit de TRISB se configura la patita RB correspondiente como salida y al poner un 1 en un bit de TRISB se configura la patita RB correspondiente como entrada.

**Registro OPTION\_REG (81H, 181H)**.- El bit 7 de este registro, denominado RBPU es usado para conectar/desconectar una resistencia "pull-up" conectada a cada patita RB. Poniendo un 0 en este bit todas las resistencias se conectan. Para desconectar las resistencias "pull-up" se debe poner este bit en 1, también se desconectan automáticamente cuando la patita correspondiente es configurada como salida. Un Reset desconecta todas las resistencias.

**Patitas RB4,...,RB7**.- Estas cuatro patitas del puerto B tienen la capacidad de generar una solicitud de interrupción a la CPU cuando están configuradas como entradas. El estado de estas patitas es comparado con el último estado que tenían durante la última lectura a PORTB, guardado en un latch. Los bits que indican que hay una diferencia entre estos valores por cada patita están conectados a una puerta OR cuya salida activa el bit RBIF del registro INTCON solicitando con esto una interrupción. Esta interrupción es especialmente útil para despertar al dispositivo de su estado de SLEEP cuando alguna de las cuatro lineas es activada, por ejemplo, en respuesta a la presión de una tecla.

Esta característica de solicitud de interrupción cuando se detecta un cambio junto con las resistencias "pull-up" configurables para estas cuatro patitas, las hacen ideales para el manejo de teclados en dispositivos portátiles que requieren "dormirse" durante largos ratos para economizar baterías y "despertarse" cuando una tecla es presionada.

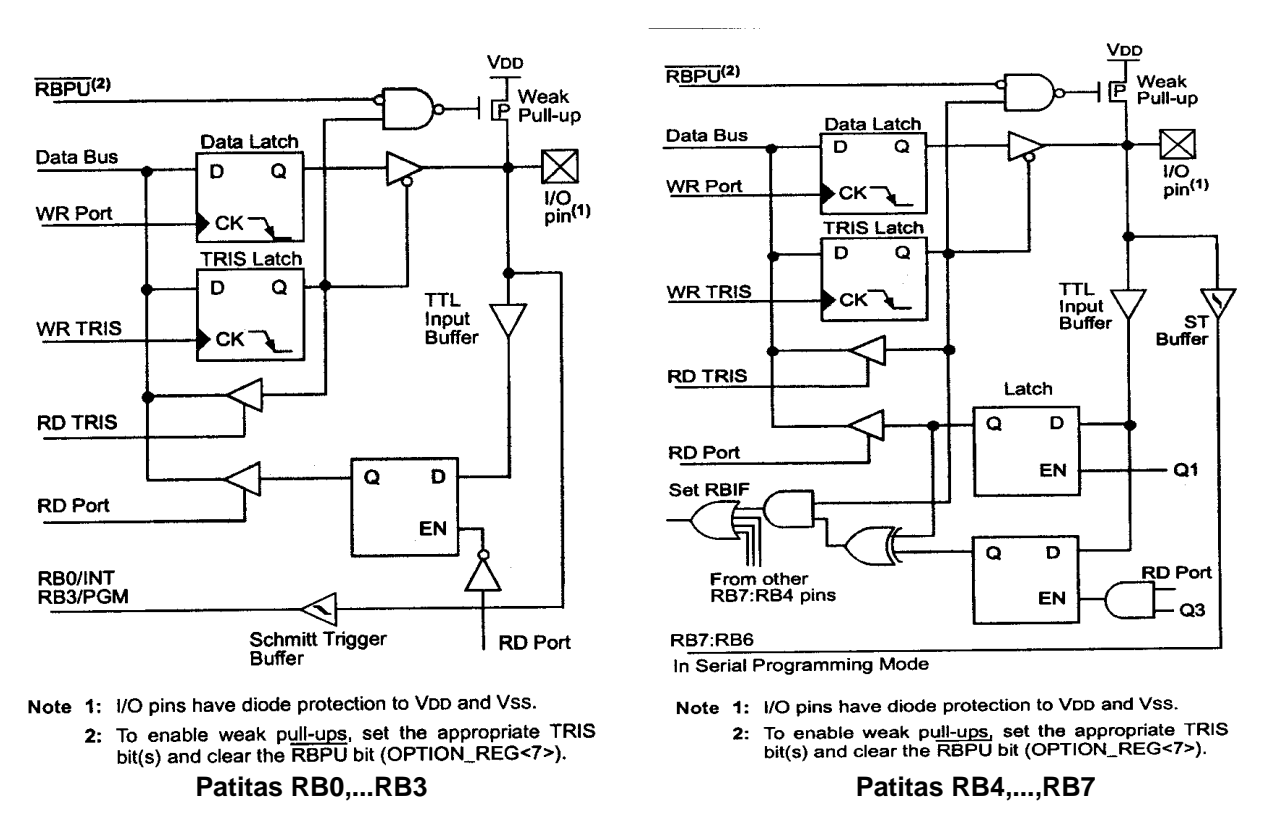

En la siguientes figuras se muestra el alambrado interno de las patitas del puerto B.

**Ejemplo 6. Luces secuenciales**.- En este ejemplo se realiza el encendido secuencial de 8 LEDs conectados a RB0,...,RB7, es decir, se enciende RB0 durante un segundo, luego RB1 y así sucesivamente hasta llegar a RB7 para recomenzar después con RB0. (en un segundo dado sólo un LED está prendido).

**Hardware necesario**.- Sólo se requieren los ocho LEDs conectados a las patitas RBP0,...,RBP7, como se muestra en la siguiente figura.

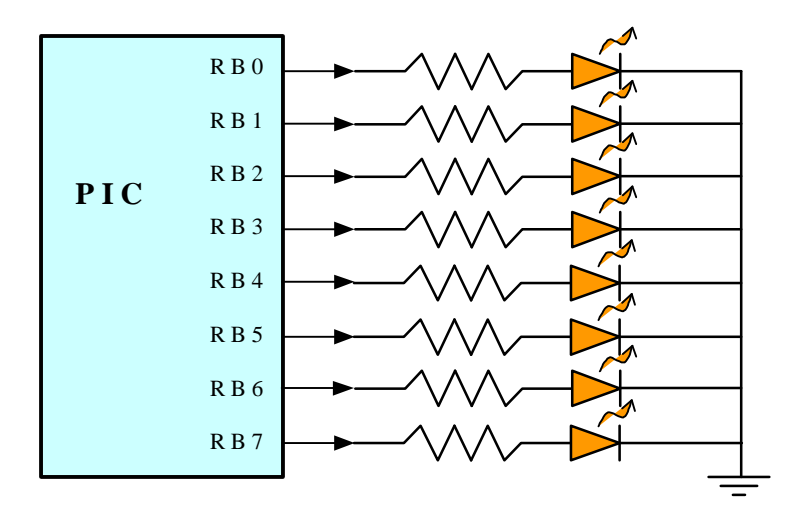

```
;* Este programa Enciende en secuencia (uno a la vez) 8 LEDs conectados
;* a las patitas del puerto B
\ddot{ }Include "p16f877.inc"
     org 0x0000 ;Inicia en el vector de reset
;Inicialización del puerto B:
     CLRF STATUS ; Selecciona Banco 0
                       ;Inicializa latches de datos de PORTB
     CLRF PORTB
     BSF STATUS, RPO    ; Selecciona Banco 1<br>CLRF TRISB          ; Configura todas las patitas de B como salidas
;Una vez inicializado el puerto, se procede a controlar los LEDs
     CLRF STATUS, RP0 ; regresa al banco 0 y limpia acarreo
     CLRF PORTB : Apaga todos los LEDs<br>BSF PORTB,0 : enciende el LED RB0
     BSF PORTB, 0
                      ; pausa de un segundo
ciclo CALL d1seg
     RLF PORTB,1 ; Recorre posición encendida a la izquierda<br>GOTO ciclo ; repite
      end
```
• Observación. Si se usa el módulo ICD (In Circuit Debuger) para probar este programa se debe tomar en cuenta que este módulo usa las líneas RB3, RB6 y RB7 del puerto B para comunicación y programación del PIC.

Ejemplo 7. Pausa de 1 segundo.- Para realizar la pausa de un segundo que se requiere para el programa anterior podemos hacer uso de la pausa implementada en el ejemplo 5 con su máxima duración  $T_{sub} = 0$ . 197639 seg (con N=M=0). Para ello implementamos un tercer ciclo externo que repita esta pausa P veces.

```
;* Subrutina de Pausa de 1 segundo
\mathbf{P}EQU 0x05
cont3 EQU 0x22;(1) carga duración del ciclo
dlseg MOVLW P
MOVWF cont3<br>ciclo CALL pau
                       (1)inicializa contador3
                       ; (196868) pausa de 0.197639 seg
     DECFSZ cont3,1 ; (1,2)Decrementa y escapa si cero<br>GOTO ciclo : (2)si no es cero repite<br>RETURN : (2)si es cero retorna
```
La duración de esta rutina incluyendo la llamada será

#### $T_{sub} = 2+1+1+(P)^*(197639+1+2)+1-2+2$  ciclos

Es decir,

#### $T_{sub}$  = 197642\*P+5 Tcy

La máxima duración de esta rutina (para P=256), suponiendo un reloj de 4 Mhz, se tiene un  $T_{sub}$  máximo = 50.596,357 segundos. Sin embargo, si deseamos un  $T_{sub}=1$ seg. Obtenemos, despejando

# **P = (**Tsub **–5)/197642 = 5.059628** ≈ **5**

## **Ejemplo 8.- Conexión de un teclado matricial**

Una de las funciones más comunes de un microcontrolador es la aceptación de datos numéricos o alfanuméricos suministrados por un operador mediante un teclado. La mayoría de los teclados están organizados en forma matricial como un conjunto de switches en las intersecciones de varios renglones y columnas conductoras como se muestra en la siguiente figura que ejemplifica un teclado de tipo telefónico.

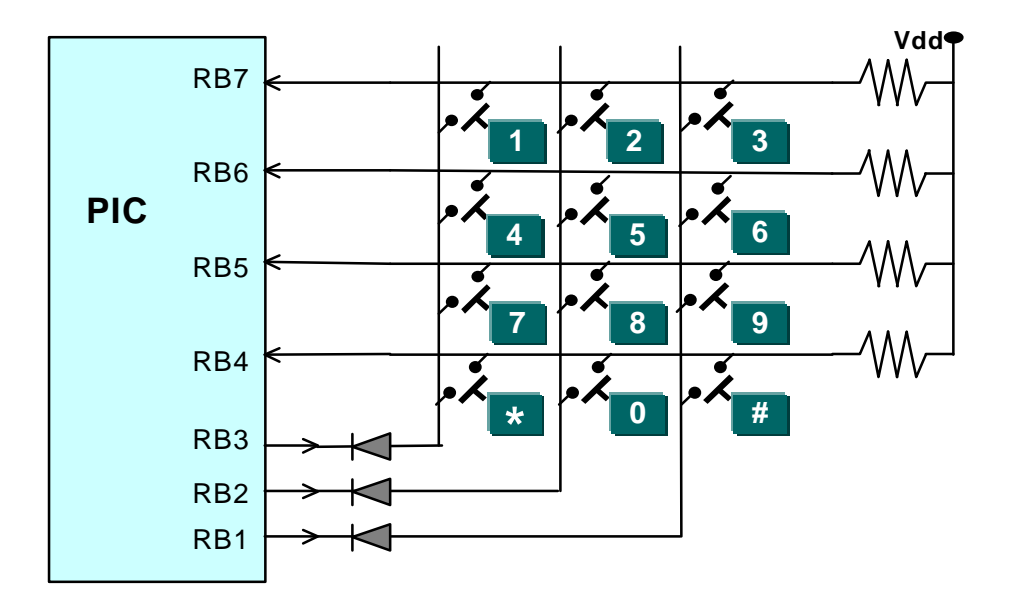

En la figura también se ilustra una conexión típica con tres líneas de salida del puerto B que controlan las columnas y cuatro líneas de salida del mismo puerto que recogen la información de los renglones.

• **Observación**. Es recomendable colocar un diodo de protección en cada línea de salida del puerto para evitar que al activar más de una columna a la vez se produzca un corto circuito.

**Procedimiento de detección de teclas y codificación**.- Para la detección y asignación de código según la tecla presionada se procede como sigue:

- 1. **Detección**. Se ponen en bajo todos los renglones (cuidando que haya diodos de protección) y se leen las columnas .
- 2. Si hay alguna columna activa se limpia el rebote, si es tecla válida se pasa al paso 3, si no es tecla válida se asigna un código de "ninguna tecla presionada".
- 3. **Codificación**. El puerto activa un reglón a la vez colocando un cero lógico en la línea correspondiente al renglón a activar.

4. Por cada renglón activo se lee la información de columnas y dependiendo del renglón y la columna activada (en bajo) se asigna el código a la tecla de la intersección.

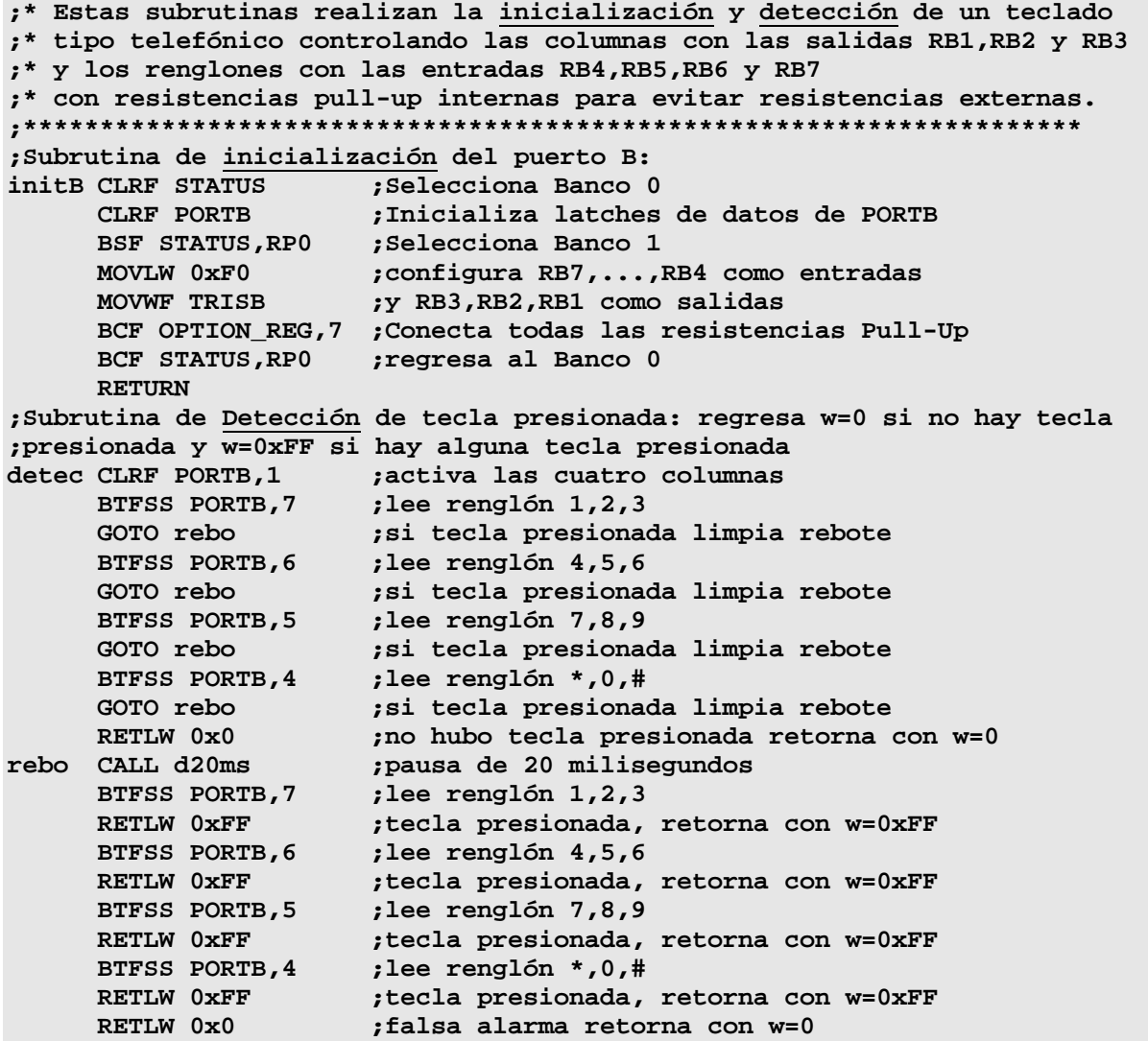

A continuación se presenta la rutina de codificación que asigna el código ASCII de la tecla presionada y lo devuelve en el registro W

```
;* Esta subrutina realiza la codificación del teclado tipo telefónico 
;* retornando en W el código ASCII de la tecla presionada
;* regresa W=0 si no hubo tecla presionada
;*********************************************************************
codif MOVLW 0xF7 ;desactiva todas las columnas
     MOVWF PORTB ;y activa la columna 1,4,7,*
     BTFSS PORTB,7 ;Es la tecla 1?
     RETLW '1' ;retorna código del '1'
     BTFSS PORTB,6 ;Es la tecla 4?
     RETLW '4' ;retorna código del '4'
```
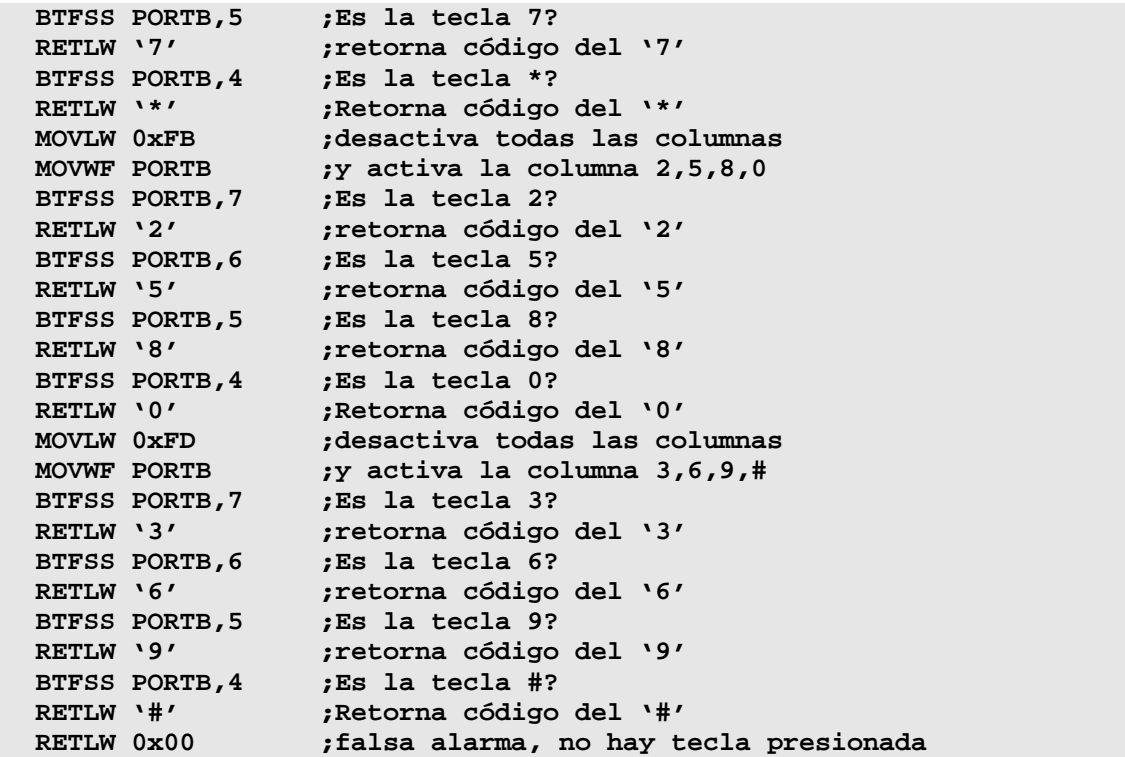

O **Observación**: La repetición de código se puede evitar utilizando direccionamiento indirecto dentro de un ciclo, sin embargo, esto sólo representa un ahorro de código y de memoria para teclados de mayor complejidad.

# **3.1.3.- El puerto C (PORTC).**

El puerto C consta de 8 líneas bidireccionales. Trabaja en forma similar a los dos puertos anteriores y tiene asociados los registros:

**Registro PORTC (07H).-** Es el registro de datos cuyos 8 bits RC7,RC6,...,RC0 reflejan directamente el valor lógico de las líneas físicas del puerto C.

**Registro TRISC(87H)**.- Registro de control de dirección de las líneas del puerto C. Poniendo un 1 en un bit del registro TRISC se configura la línea correspondiente como entrada y poniendo un 0 se configura la línea correspondiente como salida.

Las líneas del puerto C se encuentran multiplexadas con varias lineas controladas por otros periféricos, cuando se habilita la línea del periférico respectivo puede ser ignorada la configuración de TRISC, de hecho, algunos periféricos configuran la línea como salida mientras que otros la configuran como entrada.

Cada entrada del puerto C posee un buffer con disparador Schmitt. Además, cuando se selecciona la función l<sup>2</sup>C, las patitas PORTC<4,3> pueden ser configuradas con niveles I <sup>2</sup>C o con niveles SMBus mediante el bit CKE del registro SSPSTAT<6>, como se muestra en las figuras siguientes.

 $\frac{VDD}{T}$ 

Vss

'n

Schmitt

Trigger

with<br>SMBus

levels

Schmitt Trigger

Q

D

EN

**CKE** 

SSPSTAT<6>

 $^{1/0}$ <sub>nin</sub>(1)

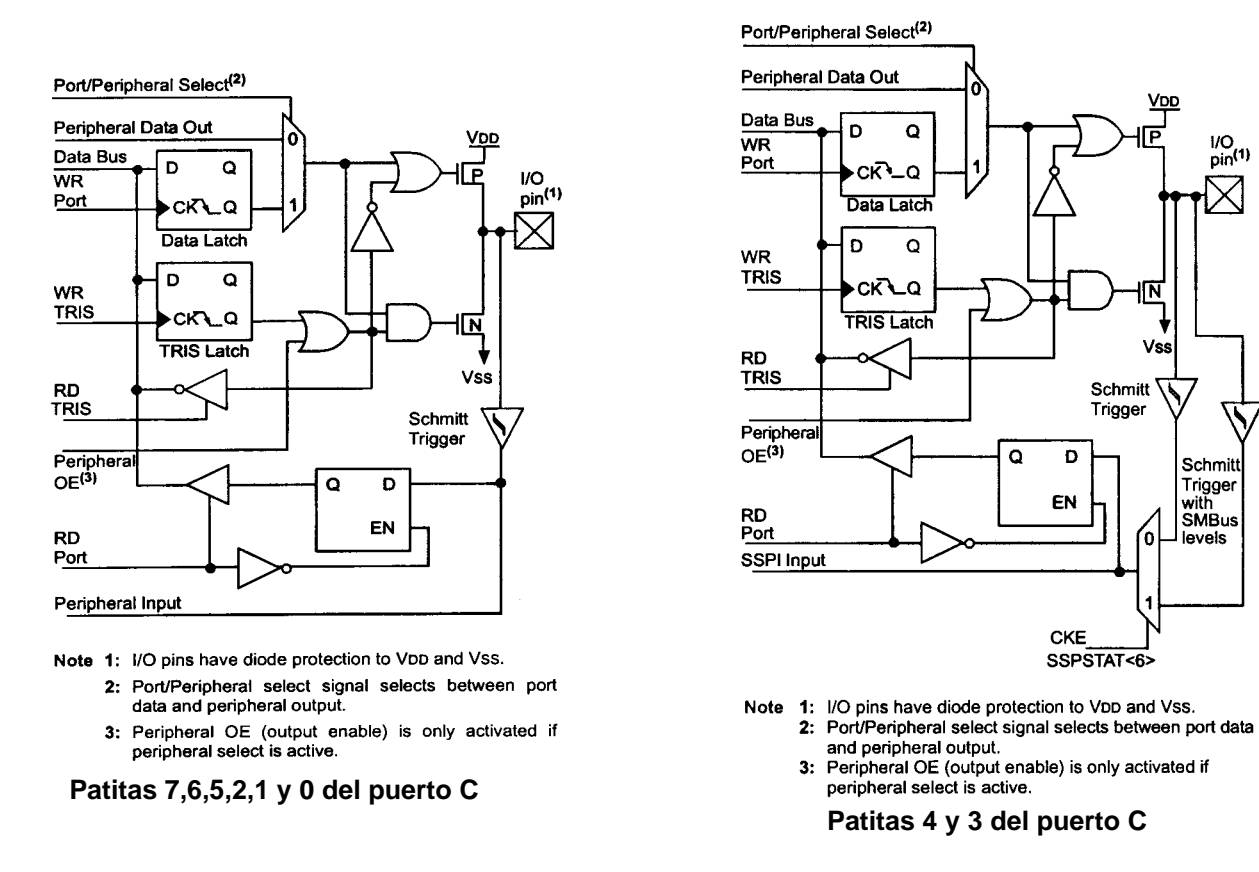

En la siguiente tabla se resumen las líneas del puerto C y las de los periféricos que están multiplexadas con ellas.

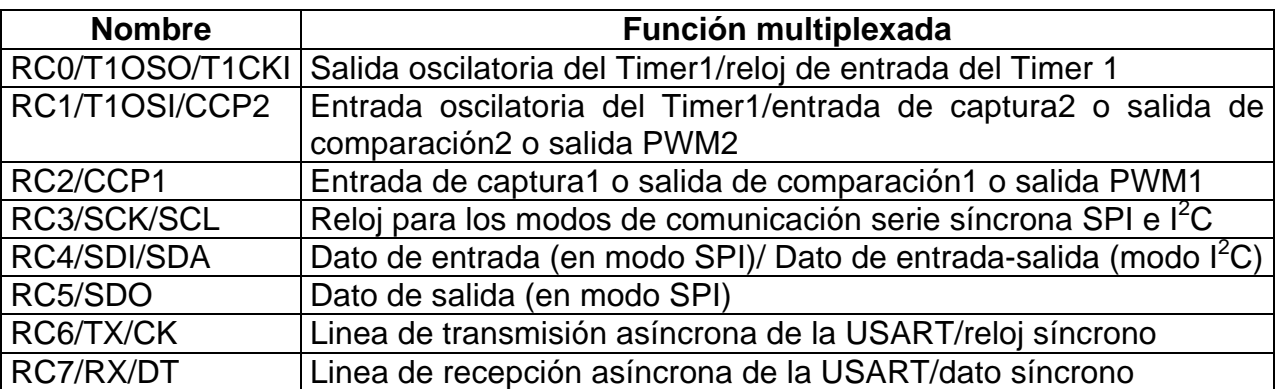

# **Ejemplo 9**.- **Manejo de un Display de 7 segmentos**

Un display de siete segmentos es un arreglo de 7 LEDs conectados como se muestra en la siguiente figura:

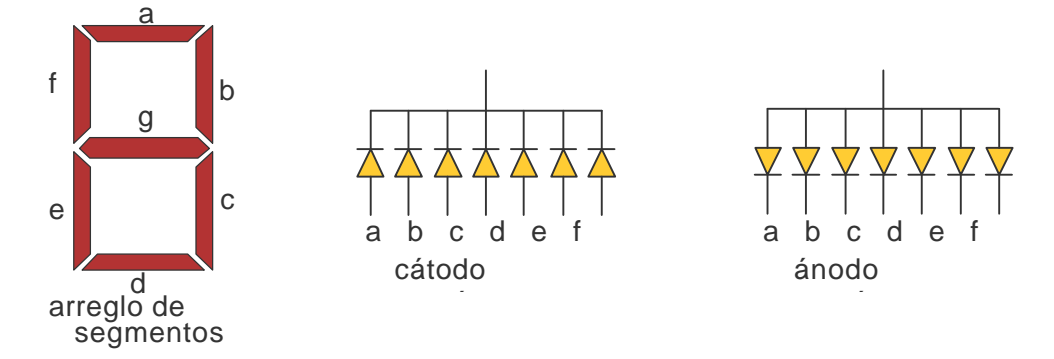

Para este ejemplo se supone un display de ánodo común conectado al puerto C como se muestra a continuación

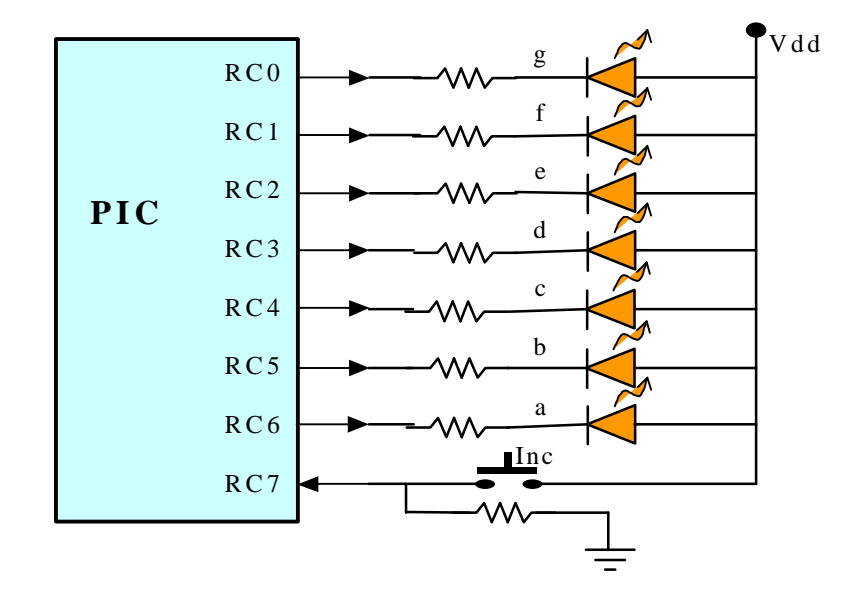

El programa visualiza dígitos numéricos hexadecimales en el display, de acuerdo a la codificación mostrada en la siguiente tabla

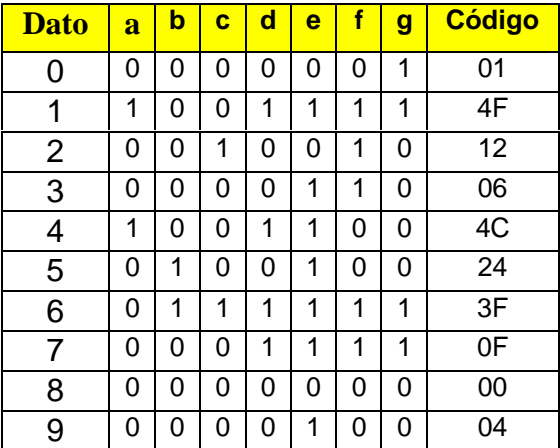

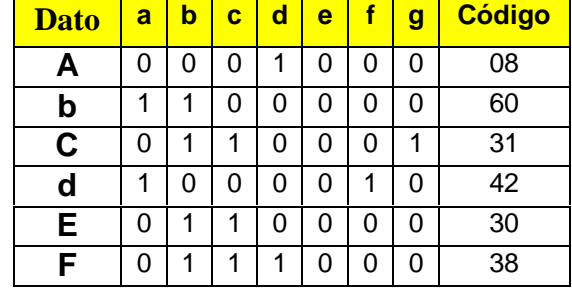

**;\* Este programa despliega un dígito hexadecimal en un display de ánodo**

**;\* común conectado al puerto C. El dígito se incrementa en 1 cada vez que** 

**;\* se presiona un botón conectado al MSB del mismo puerto C**

```
;************************************************************************
     Include "p16f877.inc"
cont equ 0x20
    org 0x0000
inic BSF STATUS,RP0 ;banco 1
     MOVLW 0x80 ;Todos los bits del puerto C como salidas
     MOVWF TRISC ;y el MSB como entrada
     BCF STATUS,RP0 ;regresa al Banco 0
     MOVLW 0x01 ;
     MOVWF PORTC ;Despliega un cero
     CLRF cont ;Inicializa contador en cero
tecla BTFSS PORTC,7 ;checa botón
     GOTO tecla ;Si no se ha presionado espera
     CALL d20ms ;pausa de 20 milisegundos
     BTFSS PORTC,7 ;checa nuevamente el botón
     GOTO tecla ;tecla falsa, espera de nuevo
     INCF cont,1 ;tecla válida, incrementa contador
     CALL codigo ;obtiene código para desplegar el contador
     MOVWF PORTC ;despliega contador
suelt BTFSC PORTC,7 ;checa de nuevo el botón
     GOTO suelt ;si sigue presionado espera
     GOTO tecla ;si ya se soltó espera nueva presión.
codigo:
     MOVLW 0x0F ;carga máscara
     ANDWF cont,0 ;enmascara el contador y lo deja en W
     ADDWF PCL,1 ;Salta W instrucciones adelante
     RETLW 0x01 ;código del 0
    RETLW 0x4F ;código del 1
    RETLW 0x12 ;código del 2
     RETLW 0x06 ;código del 3
     RETLW 0x4C ;código del 4
     RETLW 0x24 ;código del 5
     RETLW 0x3F ;código del 6
    RETLW 0x0F ;código del 7
    RETLW 0x00 ;código del 8
     RETLW 0x04 ;código del 9
     RETLW 0x08 ;código de la A
     RETLW 0x60 ;código de la b
     …
     RETLW 0x38 ;código de la F
     end
```
**Observación**: Una manera más cómoda de escribir la lista de instrucciones RETLW al final del programa anterior puede lograrse usando la directiva DT (Define Table) del ensamblador, la cual nos permite definir una tabla de datos que será sustituida por una lista de instrucciones RETLW; así, la lista anterior puede quedar como sigue:

```
DT 0x01,0x4F,0x12,0x06,0x4C,0x24,0x3F,0x0F
DT 0x00,0x04,0x08,0x60,0x31,0x42,0x30,0x38
```
#### **3.1.4.- Los Puertos D y E**

Estos dos puertos **no** se encuentran disponibles en los circuitos PIC16F873 y PIC16F876.

**El puerto D** es un puerto de 8 líneas configurables como entradas o salidas mediante el registro **TRISD** (88H) y cuyas líneas pueden ser accesadas mediante el registro **PORTD** (08H). Cuando se configuran como entradas éstas poseen un disparador Schmitt.

**El Puerto E** sólo posee 3 líneas configurables como entradas o salidas mediante el los 3 bits menos significativos del registro **TRISE** (89H). Sus líneas pueden ser accesadas mediante los 3 bits menos significativos del registro **PORTE** (09H). Las líneas del puerto E están compartidas con el convertidor analógico / digital, por ello, antes de usarlas deberán ser configuradas como entradas / salidas digitales o analógicas, según se desee en forma similar a como se hizo con el puerto A, usando el registro de configuración **ADCON1** (9FH).

El Puerto D puede configurarse para trabajar simultáneamente con sus 8 bits como un puerto esclavo (**P**arallel **S**lave **P**ort) de comunicación paralela bidireccional con líneas de protocolo proporcionadas por las tres líneas del Puerto E, para ello se deberá activar el bit PSPMODE (TRISE<4>).

# **3.2.**- **El Puerto Serie USART**

# **3.2.1.- Introducción**

La USART (Universal Synchronous Asynchronous Receiver Transmitter) es uno de los dos periféricos contenidos en el PIC que le permiten realizar comunicación en serie. El otro es el MSSP (Master Synchronous Serial Port), el cual no es tratado en estas notas. La USART, también conocida como SCI (Serial Communications Interface) puede configurarse como una unidad de comunicación en serie para la transmisión de datos asíncrona con dispositivos tales como terminales de computadora o computadoras personales, o bien para comunicación síncrona con dispositivos tales como convertidores A/D o D/A, circuitos integrados o memorias EEPROM con comunicación serie, etc.

La gran mayoría de los sistemas de comunicación de datos digitales actuales utilizan la comunicación en serie, debido a las grandes ventajas que representa esta manera de comunicar los datos:

- **Económica**.- Utiliza pocas líneas de transmisión inclusive puede usar sólo una línea.
- **Confiable**.- Los estándares actuales permiten transmitir datos con bits de paridad y a niveles de voltaje o corriente que los hacen poco sensibles a ruido externo. Además por tratarse de información digital, los cambios en amplitud de la señales (normalmente causados por ruido) afectan muy poco o nada a la información.
- **Versátil**.- No está limitada a usar conductores eléctricos como medio de transmisión, pudiendo usarse también: fibra óptica, aire, vacío, etc. Además el tipo de energía utilizada puede ser diferente: luz visible, infrarroja, ultrasonido, pulsos eléctricos, radio frecuencia, microondas, etc.

Una gran cantidad de periféricos se comunican actualmente en serie con una micro computadora: líneas telefónicas, terminales remotas, unidades de cassette magnético, el ratón, teclados, etc.

**Comunicación en paralelo**.- En este caso se utiliza una línea física por cada bit del dato a comunicar además de posibles líneas para protocolo. Esquemáticamente en la siguiente figura se muestra como se transmitiría el dato de 8 bits 1001 0111= 97h. Este tipo de comunicación se puede realizar mediante el PIC usando el puerto D como puerto de datos y las líneas del puerto E como líneas de protocolo.

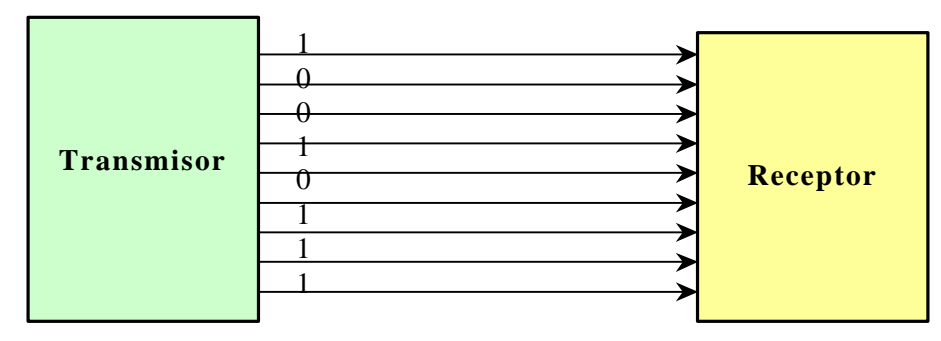

La principal ventaja de la comunicación paralelo es la alta velocidad de transmisión, ya que se envían simultáneamente todos los bits de un dato. No obstante, si la distancia entre el transmisor y el receptor es grande, puede ser que el costo de las líneas sea tan alto que se vuelva incosteable este método de comunicación.

**Comunicación en Serie**: En cambio, la comunicación en serie sólo utiliza una línea para la transmisión de datos, y opcionalmente alguna línea o líneas para protocolo. Por ejemplo, en la siguiente figura se muestra como se transmitiría en serie el mismo dato (97h):

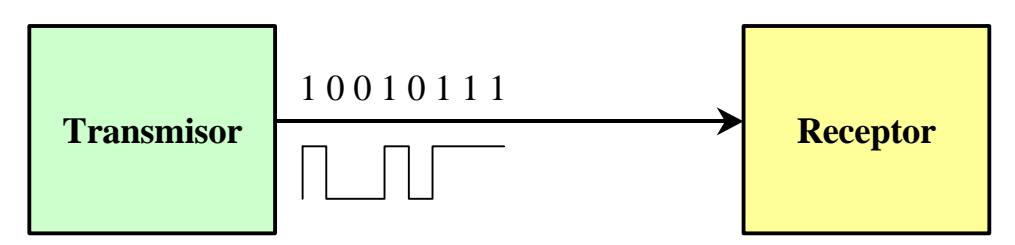

La desventaja obvia de la comunicación serie es que los bits de un dato se envían de a uno por uno, de manera que mientras que la comunicación en paralelo envía en un ciclo un dato de 8 bits, a la comunicación serie le toma más de 8 ciclos (ya que además del dato en la comunicación serie se requiere agregar algunos bits de sincronización.

Sin embargo, debido a que la comunicación serie requiere sólo una línea para la transmisión esto abarata los costos en líneas de transmisión y no sólo esto, ya que este hecho también hace posible que los datos puedan ser enviados no necesariamente por un conductor eléctrico, sino inclusive por aire o por el vacío si en lugar de pulsos eléctricos se usan impulsos electromagnéticos, tales como: ondas de radio, microondas, pulsos luminosos, infrarrojo, ultrasonido, láser (a través de fibra óptica), etc.

# **3.2.2.- Protocolo de comunicación serie.**

A diferencia de la comunicación en paralelo, en la comunicación en serie se hace necesario establecer métodos de sincronización para evitar la interpretación errónea de los datos transmitidos. Para ilustrar esto consideremos la siguiente información en serie:

...0100110001001100100...

Esta información puede interpretarse de diversas maneras, (aún si se recibe a la velocidad adecuada) dependiendo del punto de inicio de separación de datos, por ejemplo, una posible interpretación sería como sigue:

 $\vert$  ... 01 00110001 000110010 0 ...

Que interpretado como códigos ASCII corresponde a los caracteres '1' y '2'. Sin embargo, otra posible interpretación es:

010 01100010 01100100

Que corresponde a los caracteres 'b' y 'd' .

**Sincronización de bit**.- Una manera de resolver el problema anterior es la sincronización de bits que puede realizarse por varios métodos:

- 1) Enviar por una línea adicional una señal de reloj que indique el centro de las celdas de bits en la línea de datos (**datos no - auto reloj**).
- 2) Enviar con cada bit y por la misma línea de datos información que permita extraer la señal de reloj (**datos auto reloj**).
- 3) Lograr mediante alguna estrategia que los relojes de transmisión y de recepción se mantengan en fase continuamente.

**Codificación no auto reloj**.- En la figura siguiente se muestran las tres codificaciones de una línea de datos:

**RZ**.- Una celda de bit es 1 si contiene un impulso positivo y un 0 si no lo contiene.

**NRZ**.- La celda contiene un 1 o 0 de acuerdo al nivel de la señal (constante) en la celda.

**NRZI**.- La celda de bit contiene un 1 si hay una transición y un 0 si no la hay.

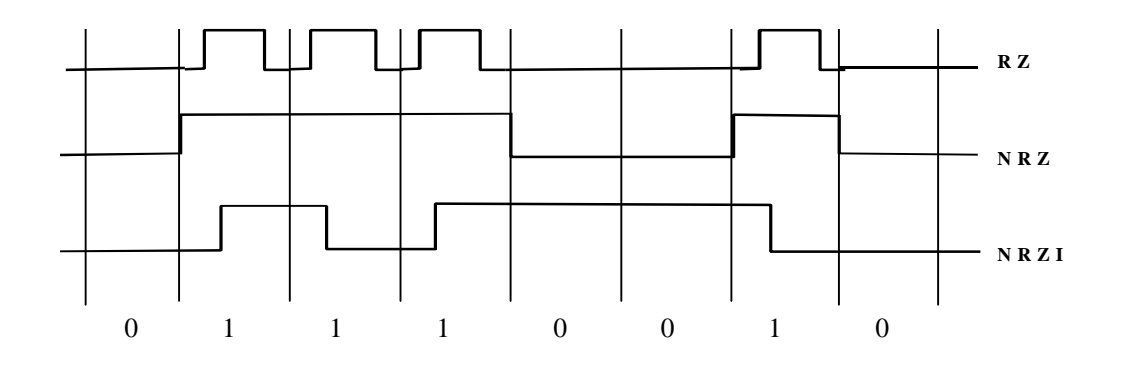

Como puede verse, en estos sistemas (RZ, NRZ y NRZI) las secuencias de ceros no contienen ninguna transición que permita ubicar la situación de las celdas de bit. De hecho, el formato NRZ no la contiene ni en los unos.

**Codificación auto reloj**.- Algunos métodos que contienen en la misma línea de datos información adicional para determinar la velocidad del reloj a costa de disminuir la cantidad de información útil a la mitad que los métodos no-auto reloj. En la siguiente figura se muestran los más utilizados, como son:

**PE**.- Codificación de fase.

**FSC**.- Codificación por cambio de frecuencia

**FM**.- Modulación de frecuencia.

**MFM** y **M 2 FM**.- Modulación de frecuencia modificadas.

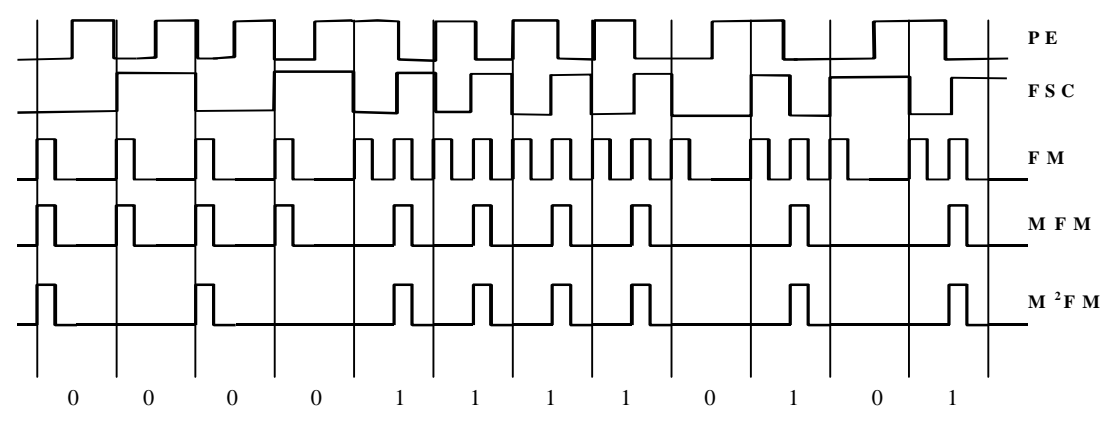

Los métodos autoreloj son muy útiles cuando la velocidad de transmisión no es constante, por ejemplo, cuando los datos han sido grabados en un medio magnético giratorio, por ejemplo discos, cintas magnéticas, etc.

**Sincronización de caracter**.- Algunos sistemas utilizan líneas adicionales que envían impulsos para indicar el inicio de un bloque de caracteres. Otros sistemas que no requieren líneas adicionales a la línea de datos son:

**Método Asíncrono**.- Cada carácter va señalizado mediante dos bits: **un bit de inicio y un bit de paro**, estos dos bits permiten al receptor reconocer el inicio y el final de cada carácter. La especificación RS404 de EIA (Electronic Industries Association) define las características del método asíncrono para transmisión en serie de acuerdo a las siguientes reglas:

- 1) Cuando no se envían datos la línea debe mantenerse en estado 1.
- 2) Cuando se va a mandar un carácter se envía primero un bit de inicio de valor 0.
- 3) A continuación se envían todos los bits del carácter a transmitir al ritmo marcado por el reloj de transmisión.
- 4) Después del último bit del carácter enviado se envía un bit de paro de valor 1.

**Método Síncrono**.- Cada mensaje o bloque de transmisión va precedido de unos caracteres de sincronismo. Así, cuando el receptor identifica una configuración de bits

igual a la de los caracteres de sincronismo da por detectado el inicio y el tamaño de los datos.

**Observación**: Para el usuario de un microcontrolador que posee una USART o sistema similar la manera detallada como el sistema logra establecer la comunicación resulta transparente a él, ya que sólo tiene que configurar el protocolo del transmisor y del receptor para que estos logren la comunicación adecuada, es decir, el usuario usualmente sólo debe configurar:

tipo de comunicación (síncrona o asíncrona) velocidad de transmisión en Baudios (bits por segundo) longitud de los datos bits de inicio y de paro, bits de paridad, etc.

# **3.2.3.- La USART del PIC16F877**

La USART del PIC puede ser configurada para operar en tres modos:

Modo Asíncrono (full duplex (transmisión y recepción simultáneas)), Modo Síncrono – Maestro (half duplex) Modo Síncrono – Esclavo (half duplex)

En estas notas sólo se cubre el modo asíncrono.

## **Modo Asíncrono.**

En este modo la USART usa un formato estándar **NRZ** asíncrono, el cual para la sincronización usa: 1 bit de inicio (**I**), 8 o 9 bits de datos y 1 bit de paro (**P**). Mientras no se están transmitiendo datos la USART envía continuamente un bit de marca. El modo asíncrono se selecciona limpiando el bit SYNC del registro **TXSTA (98H)**. El modo asíncrono es deshabilitado durante el modo SLEEP.

Cada dato es transmitido y recibido comenzando por el LSB. El hardware no maneja bit de Paridad, pero el noveno bit puede ser usado para este fin y manejado por software.

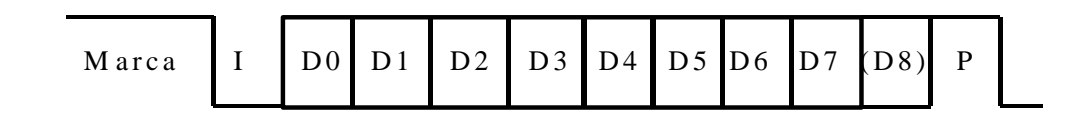

El módulo Asíncrono de la USART consta de 3 módulos fundamentales:

El circuito de muestreo

El generador de frecuencia de transmisión (Baud Rate)

El transmisor asíncrono

El receptor asíncrono.

TABLE  $40.4$ : RAHD DATES EOD ASVNCHRONOUS MODE (RRCH = 4)

El circuito de muestreo.- El dato en la patita de recepción (RC7/RX/DT) es muestreado tres veces para poder decidir mediante un circuito de mayoría, si se trata de un nivel alto o un nivel bajo.

# **3.2.3.1.- El Generador de Baud Rate (BRG)**

Este generador sirve tanto para el modo síncrono como el asíncrono y consiste de un contador/divisor de frecuencia de 8 bits controlado por el registro **SPBRG (99H)**. De tal manera que la frecuencia de transmisión se calcula de acuerdo a la siguiente tabla:

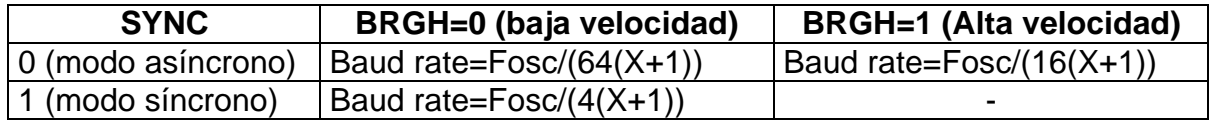

En esta tabla X=valor de 8 bits en el registro del divisor, SPBRG. El bit BRGH corresponde a TXSTA<2>.

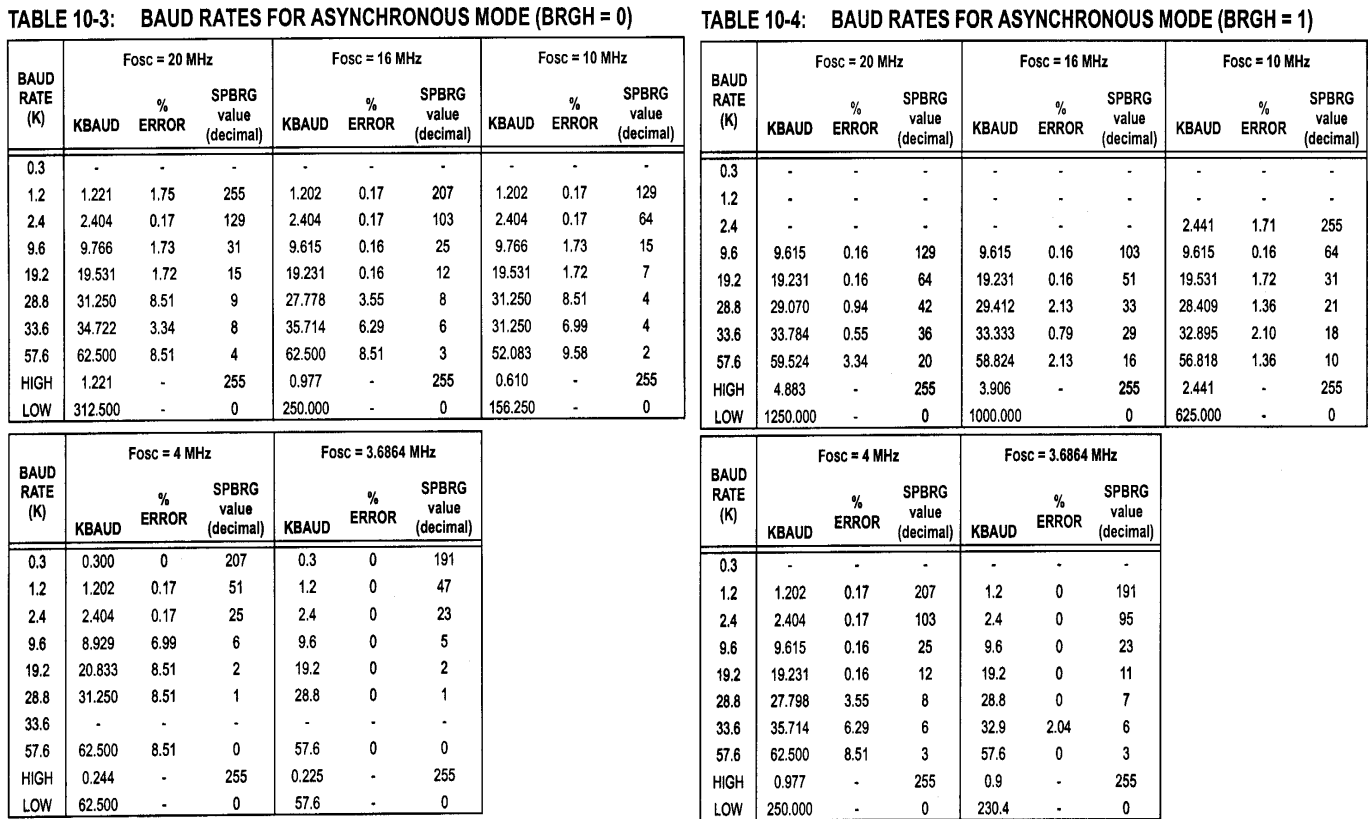

Debido a que el divisor es de 8 bits, no se puede tener cualquier velocidad de transmisión deseada, ya que X se deberá redondear al entero más cercano. En las dos tablas anteriores se muestran algunos valores baud estándares, el divisor necesario (X=SPBRG) bajo diferentes frecuencias Fosc y el error producido en porcentaje

# **3.2.3.2.- El transmisor asíncrono**

En la siguiente figura se muestra el diagrama de bloques del transmisor de la USART. El corazón de este módulo es el registro de corrimiento (transmit shift register, TSR). La única manera de acceder al registro TSR es a través del registro **TXREG (19H)**.

Para transmitir un dato, el programa deberá ponerlo primero en el registro TXREG. En cuanto el TSR termina de enviar el dato que tenía (en cuanto transmite el bit de paro) lee el dato contenido en TXREG (si hay alguno) esto ocurre en un ciclo  $T_{CY}$ . En cuanto el dato de TXREG es transferido al TSR el TXREG queda vacío esta condición es indicada mediante el bit bandera TXIF (que es el bit 4 del registro **PIR1 (0Ch)**), el cual se pone en alto. Este bit NO puede ser limpiado por software, sólo dura un instante en bajo cuando se escribe un nuevo dato a TXREG. Si se escribe un dato seguido de otro (back to back) a TXREG el primero se transfiere inmediatamente a TSR y el otro tiene que esperar hasta que el TSR termine de enviar el bit de Stop del primero. Durante esta espera TXIF permanece en bajo.

Existe otro bit, llamado TRMT (TXSTA<1>), el cual muesta el estado del TSR. TRMT se pone en alto cuando TSR está vacío, y en bajo cuando TSR está transmitiendo un dato. Mientras que TXIF puede generar una interrupción TRMT no lo puede hacer, TRMT está pensado para ser consultado por "poleo" (sin usar interrupciones).

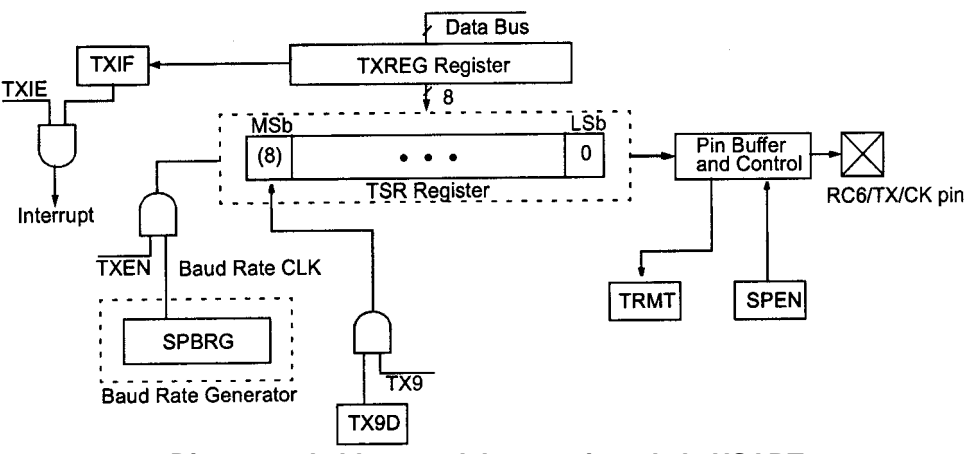

**Diagrama de bloques del transmisor de la USART**

Para habilitar el módulo de transmisión es necesario poner en alto el bit TXEN (TXSTA<5>), mientras no se habilite el módulo, la patita de transmisión (RC6/TX/CK) se mantiene en alta impedancia. Si TXEN es deshabilitada a la mitad de una transmisión, está será abortada y el transmisor será reseteado.

Si se está usando un noveno bit TX9 (TXSTA<6>), éste deberá ser escrito antes de escribir los 8 bits restantes a TXREG, ya que en cuanto se escribe un dato a este registro inmediatamente es transferido a TSR (si éste está vacío).

De acuerdo a lo anterior, la **inicialización del módulo de transmisión** consiste en los siguientes pasos:

- 1. Inicializar baud rate escribiendo al registro SPBRG el divisor adecuado y opcionalmente al bit BRGH .
- 2. Habilitar comunicación asíncrona limpiando el bit SYNC y poniendo el bit SPEN.
- 3. Si se van a usar interrupciones, poner el bit TXIE (PIE<4>).
- 4. Poner el bit TX9 si se desea transmitir datos de 9 bits
- 5. Habilitar transmisión poniendo el bit TXEN, lo cual pondrá el bit TXIF.
- 6. Colocar el noveno bit del dato en TX9D si se están usando datos de 9 bits.
- 7. Cargar el dato al registro TXREG (inicia la transmisión).

### **Ejemplo 10.- Transmisión asíncrona.**

El siguiente programa envía de manera asíncrona través de la USART una cadena de caracteres. Esta cadena puede ser recibida mediante el puerto serie RS232 de una PC usando un software de comunicación tal como la hiperterminal de windows y un **cable de comunicación serie uno a uno** (es decir, un cable sin intercambio interno de líneas).

```
;* Este programa envía repetidamente una cadena de caracteres a través 
;* del puerto serie asíncrono USART, La cadena utiliza como terminador
;* un carácter "$". Se supone un oscilador a cristal Fosc=14.7456 Mhz
;************************************************************************
      Include "p16f877.inc"
apun EQU 0x20
dato EQU 0x21
      org 0x0000
trans BSF STATUS,RP0 ;banco 1
      BCF TXSTA,BRGH       ;pone bit BRGH=0 (velocidad baja)<br>
MOVLW 0x17           ;valor para 9600 Bauds (Fosc=14.7456 Mhz)<br>
MOVWF SPBRG          ;configura 9600 Bauds<br>
RCF TYSTA CULS
       MOVLW 0x17 ;valor para 9600 Bauds (Fosc=14.7456 Mhz)
       MOVWF SPBRG ;configura 9600 Bauds
       BCF TXSTA,SYNC ;limpia bit SYNC (modo asíncrono)
       BSF TXSTA,TXEN ;pone bit TXEN=1 (habilita transmisión)
       BCF STATUS,RP0 ;regresa al banco 0
       BSF RCSTA,SPEN ;pone bit SPEN=1 (habilita puerto serie)
rep CLRF apun ;inicializa apuntador
cic2 CALL letrero ;obtiene el siguiente carácter apuntado
       MOVWF dato ;lo guarda en dato
       SUBLW "$" ;Compara con el signo "$"
      BTFSC STATUS,Z ;
      GOTO rep ;si es, reinicia
      CALL envia ;si no es "$" envía el dato
                           INCF apun,1 ;apunta al siguiente carácter
      GOTO cic2 ignation<br>
GOTO cic2 ;repite
;*************************************************
;Subrutina para enviar un dato por el puerto serie
;*************************************************
envia BSF STATUS,RP0 ;banco 1
esp BTFSS TXSTA,TRMT ;checa si el buffer de transmisión
      GOTO esp ;si está ocupado espera
      BCF STATUS, RP0 ; regresa al banco 0<br>MOVF dato, W ; rescata dato a env<br>STATUS (10 ANVECT)
                         MOVF dato,W ;rescata dato a enviar
      MOVWF TXREG ;lo envía
      RETURN
letrero:
      MOVF apun,W ;carga apuntador en W
      ADDWF PCL,1 ;Salta W instrucciones adelante
      DT "HOLA MUNDO 14.756 Mhz",0x0D,0x0A,"$"
      end
```
## **3.2.3.3.- El receptor asíncrono**

El módulo de recepción es similar al de transmisión, en la siguiente figura se muestran los bloques que lo constituyen. Una vez que se ha seleccionado el modo asíncrono, la recepción se habilita poniendo en alto el bit **CREN** (RCSTA<4>)

El dato es recibido mediante la línea RC7/**RX**/DT, la cual maneja un registro de corrimiento de alta velocidad (16 veces el Baud rate).

El corazón del receptor es el registro de corrimiento RSR. Este registro no es acesabel por software, pero, cuando el dato recibido se ha completado (se ha recibido el bit de Stop) el dato de RSR es transferido automáticamente al registro **RCREG (1Ah)** si éste está vacío y al mismo tiempo es puesto en alto la bandera de recepción RCIF (PIR1<5>). La única manera de limpiar la bandera RCIF es leyendo el los datos del registro RCREG. El registro RCREG puede contener hasta dos datos, ya que es un buffer doble que funciona como un cola de dos posiciones.

Si las dos posiciones del registro RCREG están llenas (no han sido leídas) y se detecta el bit de Stop de un tercer dato de recepción, lo cual ocasiona un transferencia automática del dato recibido a RCREG, esto destruirá el primer dato recibido y activará el indicador de sobreescritura OERR (RCSTA<1>). Para evitar esto, se deberán leer los dos datos en RSREG haciendo dos lecturas consecutivas.

La única manera de limpiar el bit OERR una vez que ha sido activado es reseteando el módulo de recepción (limpiando CREN y volviéndolo a poner), si no se limpia OERR se bloquea la transferencia de datos de RSR a RCREG y no puede haber más recepción de datos.

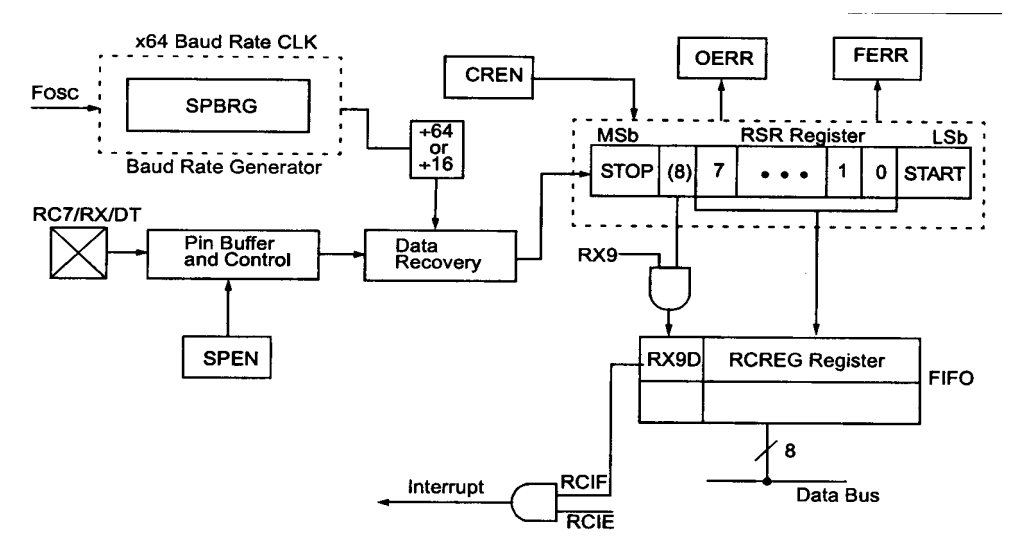

Si se detecta un bit nivel bajo en la posición del bit de stop se pone el indicador de error de encuadre (frame error) FERR RCSTA<2>. Tanto este indicador como el noveno bit RX9D de los datos están en una cola de dos posiciones al igual que los datos recibidos, de manera que al leer RCREG se actualizan FERR y RX9D con nuevos valores, por lo cual éstos bits deberán ser leídos antes de leer RCREG para no perder su información.

De acuerdo a lo anterior, la **inicialización del módulo de recepción** es como sigue:

- 1. Inicializar el baud rate escribiendo al registro SPBRG el divisor adecuado y opcionalmente al bit BRGH .
- 2. Habilitar el puerto serie asíncrono limpiando el bit SYNC y poniendo el bit SPEN.
- 3. Si se van a usar interrupciones, poner el bit RCIE (PIE<5>).
- 4. Si se desea recepción de datos de 9 bits se deberá poner el bit RX9 (RCSTA<0>).
- 5. Habilitar la recepción poniendo el bit CREN (RCSTA<4>)
- 6. El bit RCIF se pondrá cuando la recepción de un dato se complete y se generará una interrupción si RCIE está puesto.
- 7. Leer el registro RCSTA para obtener el noveno bit (si se están recibiendo datos de 9 bits) o para determinar si ha ocurrido un error de recepción.
- 8. Leer los 8 bits del dato recibido leyendo el registro RCREG.
- 9. Si ocurrió algún error este se limpia al limpiar el bit CREN, el cual deberá volver a ponerse si se desea continuar la recepción.

Para ilustrar este procedimiento se presenta a continuación un ejemplo de transmisión de datos en modo asíncrono a través de la USART.

## **Ejemplo 11.- Recepción asíncrona.**

El siguiente programa recibe datos de manera asíncrona a través del la USART. Los datos recibidos son interpretados por el programa como cadenas de caracteres con un carácter de terminación retorno de carro <CR> (elegido arbitrariamente) cuyo código ASCII es un 0Dh.

Los datos pueden ser enviados mediante el puerto serie RS232 de una PC usando un software de comunicación tal como la hiperterminal de windows y un cable de comunicación serie uno a uno.

El programa recibe la cadena de caracteres y la compara con la palabra clave "enciende" (también elegida arbitrariamente), de manera que solamente cuando la cadena recibida coincide con la palabra clave encenderá un Led conectado a la línea RC0 del puerto C. De lo contrario, (cuando reciba cualquier otra cadena) apagará el LED.

• *Observación*: En realidad, por el diseño del programa, cuando se reciba alguna subcadena inicial de la palabra clave "enciende" (incluyendo la subcadena vacía) el Led no cambia de estado.

```
;* Este programa recibe datos a través del puerto serie asíncrono USART
;* La cadena de caracteres recibidos deberá terminar con un carácter <CR>
;* Si la cadena recibida es "enciende" se encenderá un led conectado a RC0
;* si no, se apagará. Se supone un oscilador Fosc=14.7456 Mhz 
;************************************************************************
     Include "p16f877.inc"
apun EQU 0x20
dato EQU 0x21
     org 0x0000
trans BSF STATUS,RP0 ;banco 1
      BCF TRISC,0 ;pone RC0 como salida
      BCF TXSTA,BRGH ;pone bit BRGH=0 (velocidad baja)
      MOVLW 0x17 ;valor para configurar 9600 Bauds
      MOVWF SPBRG ;configura 9600 Bauds
      BCF TXSTA,SYNC ;limpia bit SYNC (modo asíncrono)
      BCF STATUS,RP0 ;regresa al banco 0
     BSF RCSTA,SPEN ;pone bit SPEN=1 (habilita puerto serie)
     BSF RCSTA,CREN ;Habilita recepción
ciclo CLRF apun ;inicializa apuntador
```
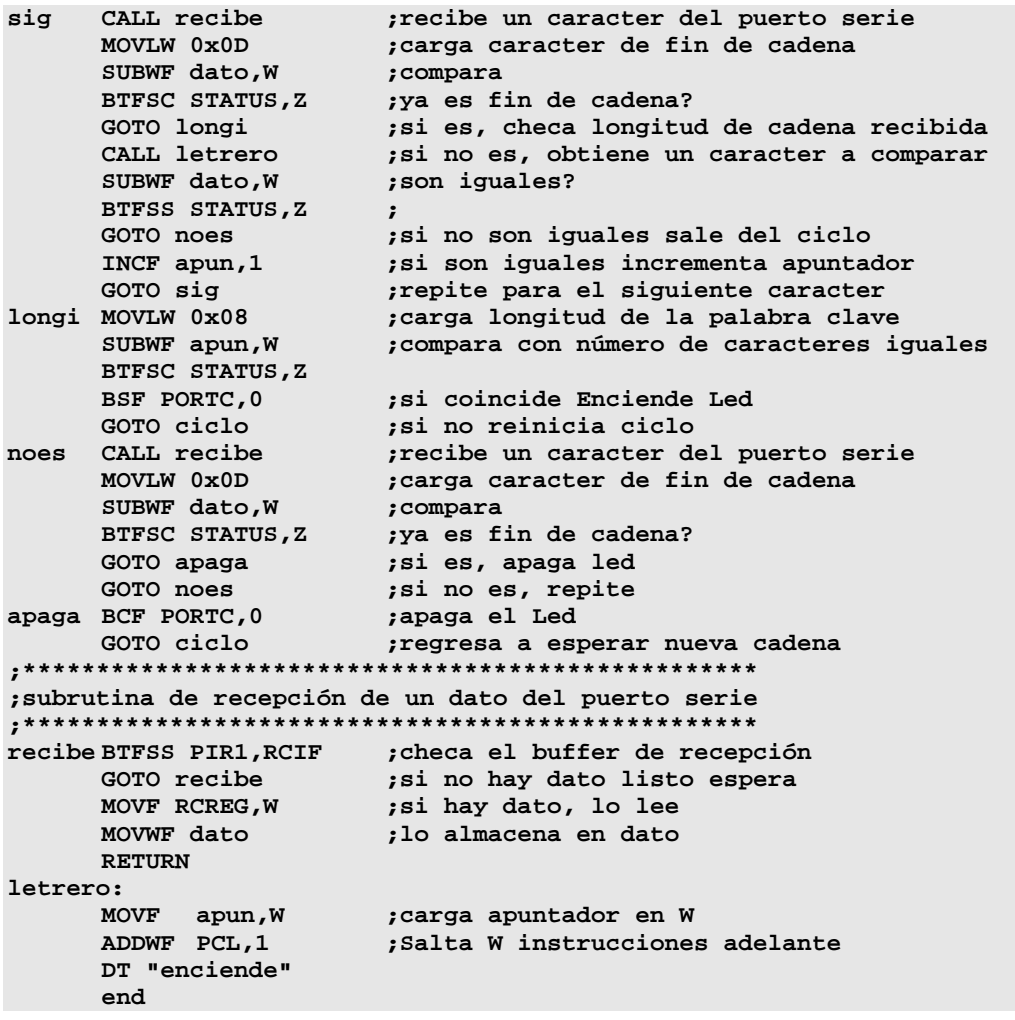

#### **Ejemplo 12.- Transmisión / Recepción Simultánea.**

El siguiente programa ilustra la capacidad full duplex que posee la USART del PIC que le permite realizar simultáneamente la transmisión y recepción de datos.

La tarea que realiza el programa es muy simple, solamente hace el eco del carácter recibido, es decir, conforme recibe un carácter del puerto serie, lo regresa sin cambio por el mismo puerto. El proceso se detiene cuando el carácter recibido es un <Esc> o código ASCII 1Bh (elegido arbitrariamente)

```
;* Este programa recibe un carácter por el puerto serie asíncrono USART
;* y lo regresa tal cual por el mismo puerto, hasta recibir un <esc>
;* Se supone un oscilador a cristal Fosc=14.7456 Mhz
;************************************************************************
       Include "p16f877.inc"
dato EQU 0x20
       org 0x0000
trans BSF STATUS,RP0 ;banco 1
      BCF TXSTA,BRGH       ;pone bit BRGH=0 (velocidad baja)<br>MOVLW 0x17         ;valor para 9600 Bauds (Fosc=14.7<br>MOVWF SPBRG         ;configura 9600 Bauds
                           MOVLW 0x17 ;valor para 9600 Bauds (Fosc=14.7456 Mhz)
       MOVWF SPBRG ;configura 9600 Bauds
       BCF TXSTA,SYNC ;limpia bit SYNC (modo asíncrono)
       BSF TXSTA,TXEN ;pone bit TXEN=1 (habilita transmisión)
```

```
BCF STATUS, RP0 : regresa al banco 0
     BSF RCSTA, SPEN ; pone bit SPEN=1 (habilita puerto serie)<br>BSF RCSTA, CREN ; Habilita recepción<br>CALL recibe ; recibe dato
rep
   CALL recibe
     MOVLW 0x1B
                     ; carga código ASCII de <escape>
                     es igual?
     SUBWF dato, W
     BTFSC STATUS, Z
                     \cdot :
                     ;si es igual termina
     GOTO fin
     CALL envia
                    ;si n, retransmite el dato
     GOTO rep
                     ; repite
fin GOTO fin
                     ;ciclo infinito
;Subrutina para enviar un dato por el puerto serie
envia BSF STATUS, RP0
                      ;banco 1
esp BTFSS TXSTA, TRMT ; checa si el buffer de transmisión
     GOTO esp
                     ; si está ocupado espera
                    ; regresa al banco 0
     BCF STATUS, RPO
     MOVF dato, W
                     ;rescata dato a enviar
     MOVWF TXREG
                     ;lo envía
     RETURN
; subrutina de recepción de un dato del puerto serie
; checa el buffer de recepción
recibe BTFSS PIR1, RCIF
                   si no hay dato listo espera;
     GOTO recibe
                    si hay dato, lo lee;<br>lo almacena en dato;
     MOVF RCREG, W
     MOVWF dato
     RETURN
     end
```
# 3.3. **El Convertidor Analógico / Digital**

# **3.3.1.- Descripción General del Módulo Conversión Analógico Digital (ADC).**

Los PIC16F87X poseen un módulo ADC interno que les permite manejar 5 entradas analógicas para los dispositivos de 28 pines y 8 para los otros dispositivos. En la siguiente figura se muestra un diagrama de bloques del módulo ADC.

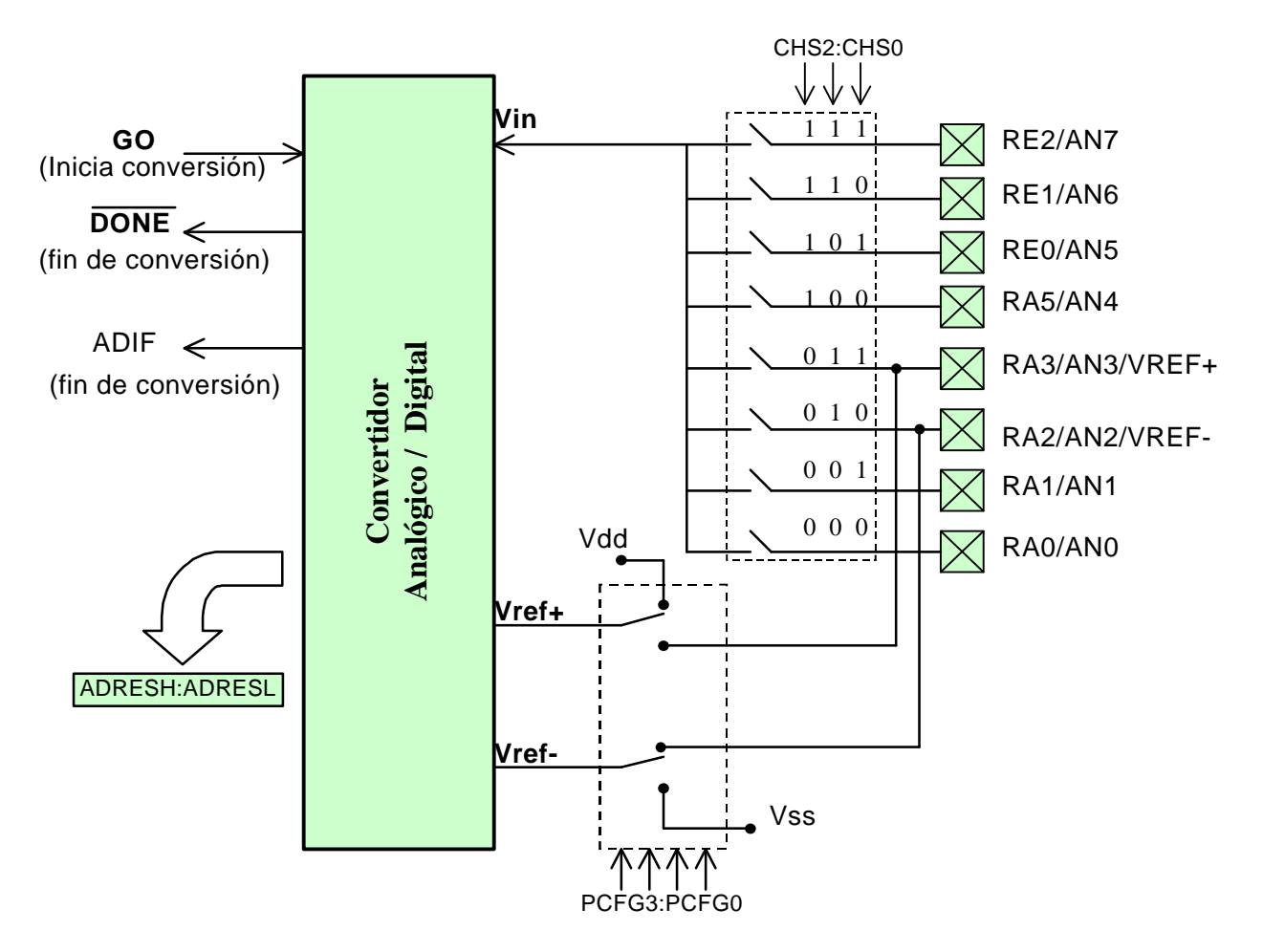

**El multiplexor**.- El ADC es un convertidor de aproximaciones sucesivas de 10 bits, el cual puede realizar la conversión de una de las 8 entradas (o canales) analógicas AN0,...,AN7 multiplexadas por la lógica interna que utiliza como líneas de selección del canal los bits CHS2:CHS0, en donde se coloca el número en binario del canal a convertir.

**Voltajes de Referencia**.- Todo convertidor ADC requiere voltajes de referencia que determinan el valor de mínima escala (V<sub>REF</sub>) y el de plena escala (V<sub>REF+</sub>), de manera que la conversión de un valor de voltaje analógico Vin en el rango de VREF- a VREF+ producirá un valor equivalente binario D en el rango de 0 a  $2^n$ , Donde n es la resolución del convertidor ( $n = 10$ ).

Como la relación entre escalas es lineal, una regla de tres nos da la relación entre el voltaje analógico de entrada  $(V_{in})$  y el valor digital (D) obtenido por el ADC

$$
\frac{D}{2^{n-1}} = \frac{V_{in} - V_{REF-}}{V_{REF+} - V_{REF-}}
$$

Con la elección más común:  $V_{REF+} = V_{DD} = 5v$ ,  $V_{REF-} = V_{SS} = 0v$ , y como n=10, obtenemos:

$$
D = \frac{1023}{5} V_{in} = 204.6 V_{in}
$$

De donde se ve que cuando V<sub>in</sub> varía en todo su rango, desde 0 hasta 5v, el valor obtenido D varía también en todo su rango, de 0 a 1023.

Si a la inversa, obtenemos un valor D y deseamos saber que voltaje representa, basta con despejar:

$$
V_{in} = (\frac{5}{1023})D = (0.004887585533)D
$$

• **Observación**: Como puede verse, la conversión del dato D al voltaje correspondiente requiere una multiplicación por un número fraccionario, para lo cual el PIC no posee instrucciones, si deseamos realizar esta multiplicación en el PIC debemos hacer un programa que multiplique números de punto fijo o de punto flotante.

## **3.3.2.- El proceso de Conversión Analógico/Digital.**

En el siguiente diagrama de tiempo se muestran los eventos que tienen lugar durante el proceso de una conversión analógico / digital.

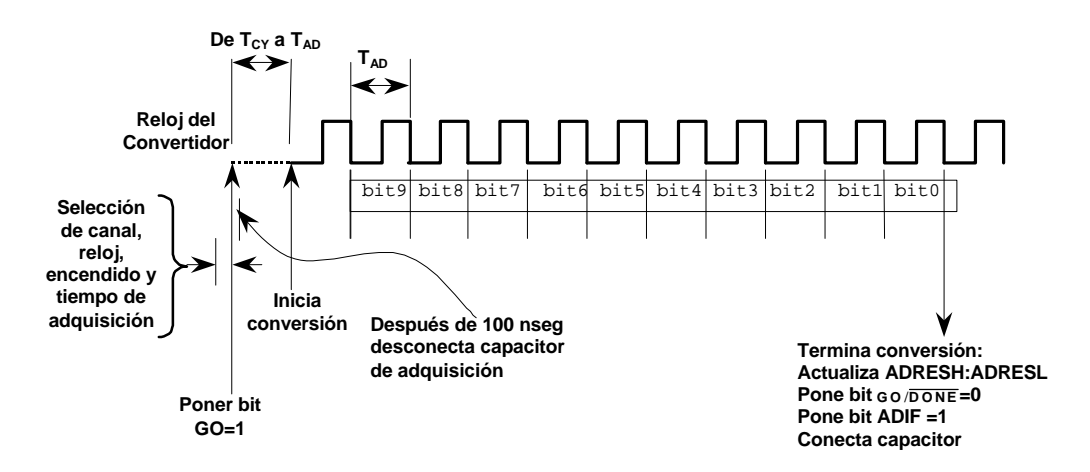

De acuerdo a la figura, para echar a andar el convertidor se deberán seguir los siguientes pasos:

1) Configurar el módulo A/D:

- a. Configurar los pines analógicos y los Voltajes de referencia V<sub>REF-</sub> y V<sub>REF+</sub>. mediante el registro **ADCON1 (9Fh)** (y los correspondientes bits TRIS como entradas)
- b. Seleccionar el canal de entrada a convertir mediante los bits CHS2:CHS0 del registro **ADCON0 (1Fh)**
- c. Seleccionar el reloj de conversión mediante los bits ADCS1:ADCS2 (ADCON0<7:6>)
- d. Energizar el convertidor mediante el bit ADON (ADCON0<0>)
- 2) Configurar interrupciones para el convertidor A/D (si se desea), para ello: limpiar ADIF y poner ADIE, PEIE y GIE.
- 3) Esperar mientras transcurre el *tiempo de adquisición* (unos 20 µseg).
- 4) Iniciar la conversión poniendo el bit **GO**/**DONE** (ADCON0<2>).
- 5) Esperar a que termine la conversión:
	- a. *Por "poleo"* (*Polling)*: Consultando continuamente el bit **GO**/**DONE** (el cual es limpiado por el convertidor cuando la conversión está completa).
	- b. *Por interrupciones*: Cuando la conversión termina, la bandera ADIF se activa y esto genera una solicitud de interrupción, la cual deberá ser atendida por una rutina de atención a la interrupción diseñada para ello.
- 6) Leer el dato convertido D de los registros (ADRESH:ADRESL)
- 7) Para la siguiente conversión, esperar al menos  $2T_{AD}$  (Donde  $T_{AD}$  es el tiempo de conversión por bit).

# **3.3.3.- Los Registros de Control**

A continuación se presenta un resumen de los registros relacionados con la operación del convertidor:

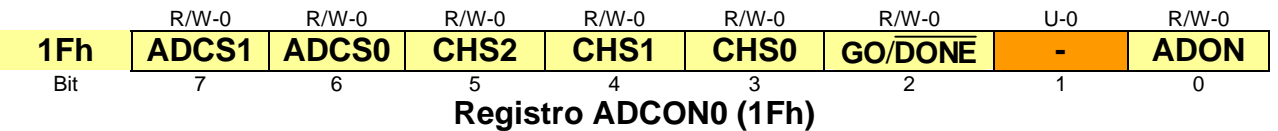

bits 7-6 **ADCS1:ADCS0**.- Selección de reloj de acuerdo a la siguiente tabla:

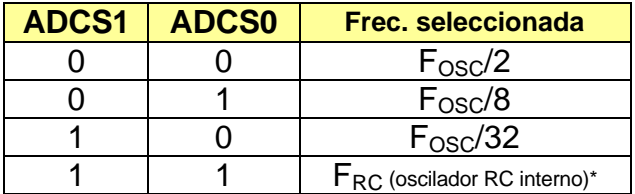

 $*$  El oscilador RC interno del convertidor tiene un T<sub>AD</sub> típico de 4 µseg, sin embargo, puede variar entre 2 y 6 µseg.. Este reloj es recomendable para operación en modo SLEEP, ya que este modo desconecta la frecuencia del reloj externo.

\* **Precaución**: El convertidor A/D no trabajará correctamente con un T<sub>AD</sub> menor que  $T_{AD(mínimo)} = 1.6$ µseg. El usuario deberá cuidar la elección del reloj adecuado para no violar esta limitante.

bits 5-3 **CHS2:CHS0**.- Selección de canal analógico a convertir. Se selecciona uno de los ocho canales AN0,...,AN7 colocando en estos tres bits el número binario correspondiente al canal deseado. (Los canales analógicos a usar deberán tener sus bits TRIS correspondientes seleccionados como entradas).

- bit 2 **GO**/**DONE**.- Bit de inicio y fin de conversión.- Con el convertidor encendido, poniendo este bit en 1 se inicia la conversión del canal seleccionado. Este bit permanece en 1 durante la conversión y es limpiado automáticamente por el convertidor al terminar la conversión.
- bit 0 **ADON**.-Encendido del convertidor. Al poner este bit en 1 el convertidor se enciende y al ponerlo en 0 se apaga y no consume corriente.

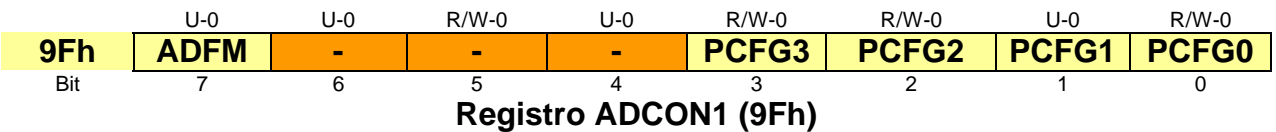

- bit 7 **ADFM**.- Selección de formato del resultado. Al ponerlo en 1 se selecciona resultado de 10 bits justificado a la derecha. Y con un 0 se selecciona justificación a la izquierda. En la siguiente sección se explica con mayor detalle.
- Bits 3-0 **PCFG3:PCFG0**.- Bits de configuración de las entradas del convertidor. Configuran las patitas de entrada del convertidor de acuerdo a la siguiente tabla, (en donde  $A = Entrada$  Analógica  $D = Entrada$  /Salida digital)

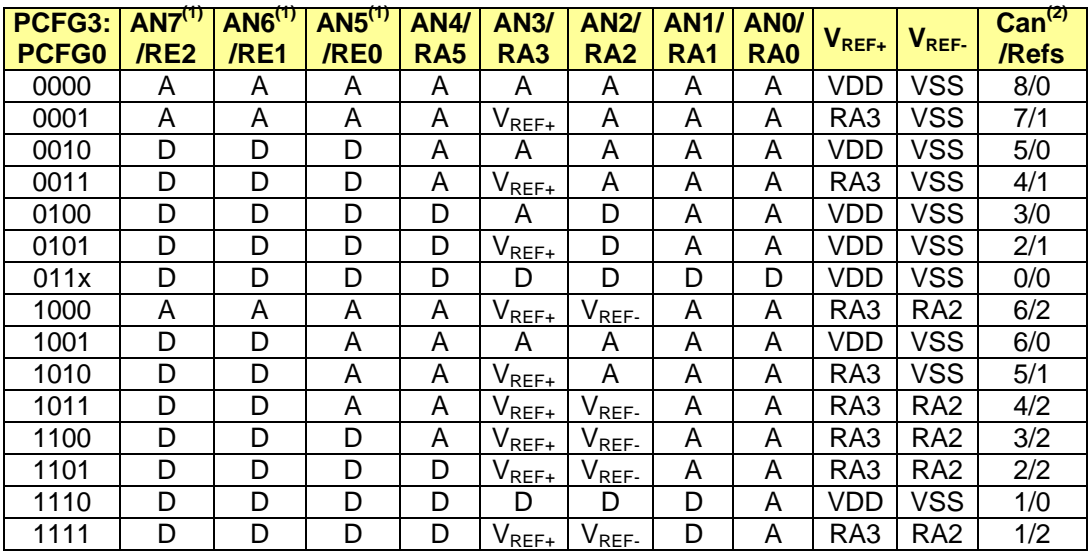

\***Notas**:**(1)** Estos tres canales no existen en los PIC16F873 / 76

**(2)** Esta columna indica el número de canales analógicos de entrada disponibles y el número de canales analógicos usados como entradas de voltaje de referencia.

## **3.3.4.- Los Registros de Resultados.**

El par de registros **ADRESH:ADRESL (1Eh:9Eh)** son cargados con el dato (D) resultante de una conversión analógico / digital al terminar ésta. Cada uno de estos registros es de 8 bits, por lo tanto, juntos pueden guardar hasta 16 bits. Sin embargo, como el resultado D es de 10 bits, el módulo de conversión A/D permite justificarlo (alinearlo) en la parte izquierda o derecha de los 16 bits disponibles, para elegir alguna de las dos opciones se usa el bit ADFM (ADCON1<7>) como se muestra en la figura siguiente

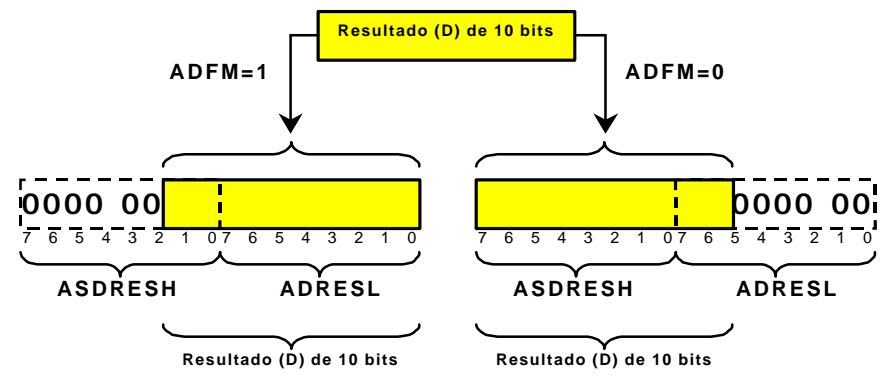

**Características Eléctricas del convertidor**.- Las siguientes son algunas de las especificaciones más importantes, y son válidas para los PIC16F87X-04, PIC16F87X-10, PIC16F87X-20, PIC16LF87X-04:

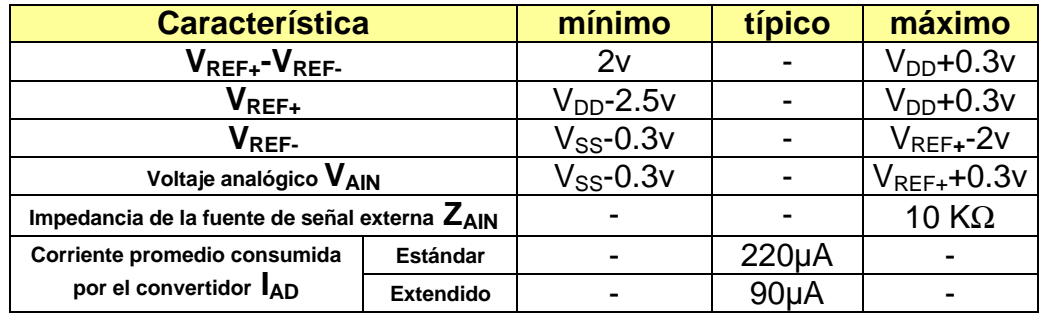

## **Ejemplo 13.- Adquisición de una señal analógica por "poleo".**

El siguiente programa realiza la conversión repetitiva de una señal analógica conectada al canal AN0. El dato obtenido en cada conversión es convertido a 4 códigos ASCII de los respectivos 4 dígitos hexadecimales equivalentes para poder desplegarlos en la pantalla de una PC que los recibirá a través de su puerto serie RS232.

```
;************************************************************************
;* Este programa realiza la conversión de una señal analógica conectada *
;* al canal AN0 y envía a través del puerto serie el resultado de la *
;* conversión en forma de 4 dígitos hexadecimales. *
    ;************************************************************************
;
      Include "p16f877.inc"
cont EQU 0x20
msnib EQU 0x22
lsnib EQU 0x23
      org 0x0000
inic CALL initrans ;inicializa el puerto serie para transmisión
```

```
BSF STATUS, RPO
                      ;Banco 1
                     ; configura 8 canales analógicos, VREF+=VDD y VREF-=VSS
     CLRF ADCON1
     BSF ADCON1, ADFM
                     ;Elije resultado con justificación a la derecha
     BSF TRISA, 0
                    ;configura como entrada el canal digital RAO
                    ;Banco 0
     BCF STATUS, RPO
     MOVLW 0x01
                     ;Selecciona el canal ANO, reloj de conversión Fosc/2
     MOVWF ADCONO
                     ;y enciende el convertidor
ciclo CALL pausa
                     ;espera 30 µseg a que pase el tiempo de adquisición
                     ; inicia conversión
     BSF ADCON0, GO
espera BTFSC ADCON0, DONE
                    ;Espera a que termine la conversión
     GOTO espera
                     ;Carga en W el Byte alto del resultado
     MOVF ADRESH, W
                     ; envía el byte por el puerto serie
     CALL Envbyte
     BSF STATUS, RPO
                     ;banco 1
     MOVF ADRESL, W
                     ;Carga en W el Byte bajo del resultado
     CALL Envbyte
                     ; envía el byte por el puerto serie
     MOVLW 0x0D
                     ; carga código de retorno de línea <CR>
     CALL envia
                     ;lo envía
     MOVLW 0x0A
                     ; carga código de avance de línea <LF>
     CALL envia
                     ;lo envía
     GOTO ciclo
                     ;repite
; Subrutina que envía el byte en W por el puerto serie, separado
; en los códigos ASCII de sus dos nibbles hexadecimales
Envbyte:
                    ; pone byte en msnib
     MOVWF msnib
                     ;y una copia en lsnib
     MOVWE Isnib
                    ; intercambia nibbles en lsnib
     SWAPF msnib, 1
     MOVLW 0x0F
                     ; máscara para limpiar el nibble alto
     ANDWF msnib,1
                     ;limpia parte alta de msnib
     ANDWF lsnib,1
                     ;limpia parte alta de lsnib
     MOVF msnib, W
                     ;carga msnib en W
     CALL asc
                     ;obtiene código ASCII equivalente
                     ;lo envía por el puerto serie
     CALL envia
                     ;carga lsnib en W
     MOVF 1snib, W
     CALL asc
                     ;obtiene código ASCII equivalente
     CALL envia
                     ;lo envía por el puerto serie
     RETURN
    ADDWF PCL, 1
                      ;Calcula el código a retornar
asc
                      ;Saltando W instrucciones adelante
     DT "0123456789ABCDEF"
; Subrutina de pausa de aprox. 30 µseg (con Fosc=14.7456 MHZ)
pausa MOVLW 0x23
                     ;Carga dato para 30 µseg.
     MOVWF cont
                    ;inicializa contador con el dato
                    ;Decrementa contador y escapa si cero
     DECFSZ cont, 1
rep
     GOTO rep
                     ; si no es cero, repite
    RETURN
esc
                     ; regresa de esta subrutina
;Subrutina para inicializar el puerto serie USART como transmisor
;a 9600 Bauds, considerando un cristal de reloj de 14.7456 MHZ
initrans:
     BCF STATUS, RP1
                    ;banco 1
     BSF STATUS, RPO
                     ; pone bit BRGH=0 (velocidad baja)
     BCF TXSTA, BRGH
     MOVLW 0x17
                     ;valor para 9600 Bauds (Fosc=14.7456 Mhz)
                    ;configura 9600 Bauds
     MOVWF SPBRG
     BCF TXSTA, SYNC
                     ; limpia bit SYNC (modo asíncrono)
     BCF TXSTA, SYNC [11mpla DIt SYNC (modo asincrono)<br>BSF TXSTA, TXEN [pone bit TXEN=1 (habilita transmisión)
```

```
; regresa al banco 0
     BCF STATUS, RPO
     BSF RCSTA, SPEN ; pone bit SPEN=1 (habilita puerto serie)
     RETURN
; Subrutina para enviar el byte guardado en W por el puerto serie
envia BSF STATUS, RPO ; banco 1<br>esp BTFSS TXSTA, TRMT ; checa si el buffer de transmisión
     GOTO esp<br>
BCF STATUS, RP0 ; regresa al banco 0<br>
MOVWF TXREG ; envía dato guardado en W
     RETURN
     _{\rm end}
```
· Observación. La señal conectada a la línea AN0 deberá estar en el rango de V<sub>SS</sub> a V<sub>DD</sub>, para fines de prueba puede ser usado un potenciómetro (de 1 a 10  $K\Omega$ ) como se muestra en la figura siguiente

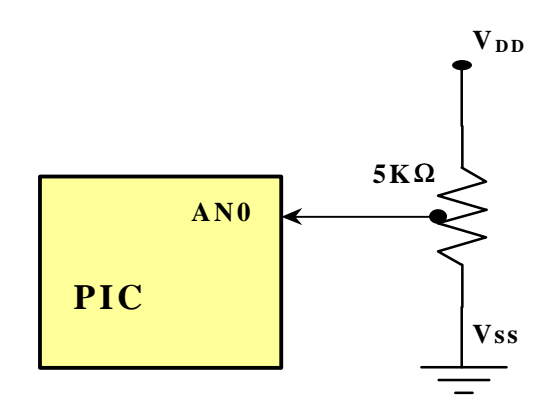

# **3.4.**- El Módulo Temporizador

# **3.4.1.- Descripción General del Módulo Temporizador (Timer)**

Los PIC 16F87X poseen un módulo para el manejo preciso y eficiente de operaciones que involucran tiempo o conteo. Este módulo consta de:

- Tres contadores/temporizadores denominados TMR0, TMR1 y TMR2
- Dos módulos CCP (Captura, Comparación y PWM (Modulación de ancho de pulso) denominados CCP1 y CCP2

En la siguiente tabla se resumen las principales características de los módulos mencionados:

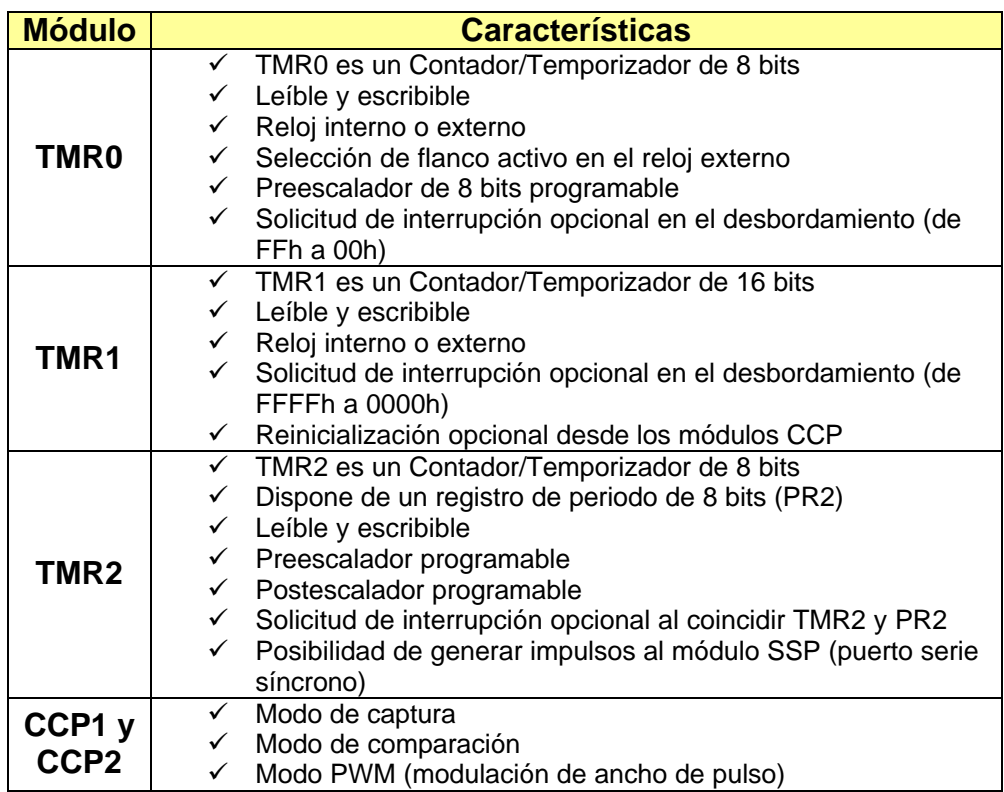

# **3.4.2.- El Módulo del Timer 0.**

El Timer 0 es un contador / temporizador de 8 bits. El registro principal de este módulo es **TMR0 (01h, 101h)**. Este registro se incrementa continuamente a una frecuencia seleccionable manejada por un preescalador y el reloj interno Fosc/4 (*modo temporizador*) o bien, por un preescalador y una señal externa (*modo contador*).

En la siguiente figura se muestra un diagrama de bloques de este módulo, en donde se indican los bits que afectan su operación y la manera en que lo hacen.

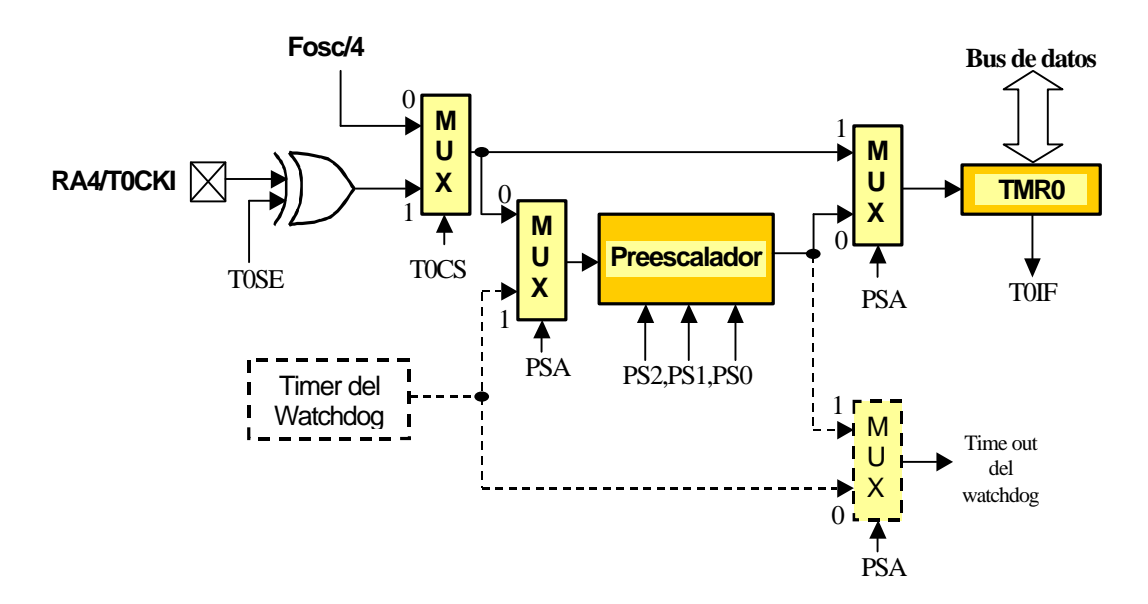

# **3.4.2.1.-El modo Temporizador**

En el modo temporizador la señal de reloj que controla el incremento del registro TMR0 es la frecuencia Fcy = Fosc/4, la cual puede ser dividida opcionalmente por el preescalador si así se desea. Como se puede ver en la figura anterior, este modo es seleccionado al limpiar el bit **T0CS (OPTION\_REG<5>)**. En este modo, el contenido del registro TMR0 se incrementará a la frecuencia Fcy dividida de acuerdo al preescalador, sin embargo, si se realiza una escritura al registro TMR0, su incremento es inhibido por los siguientes dos ciclos de instrucción (Tcy).

# **3.4.2.2.- El modo Contador**

En el modo contador, la señal que controla los incrementos del registro TMR0 es una señal externa que proviene de la patita **T0CKI**. En la figura anterior se puede ver que este modo se selecciona poniendo el bit T0CS en alto. Se puede seleccionar la transición que provoca los incrementos mediante el bit "Timer0 Source Edge Select" **T0SE (OPTION\_REG<4>)**, limpiando este bit se selecciona la transición de subida, mientras que al ponerlo en alto se selecciona la de bajada.

**Observación**: En este modo, la señal conectada a TOCKI es muestreada durante los ciclos Q2 y Q4 del reloj interno, por ello es necesario que permanezca en alto al menos por 2 Tosc más un pequeño retardo de 20nseg y lo mismo en bajo. (es decir, señales demasiado estrechas (rápidas) no podrán ser detectadas).

# **3.4.2.3.- La Bandera T0IF**

El registro TMR0 se incrementa continuamente en cualquiera de sus dos modos, desde 00h hasta FFh y en la siguiente cuenta se reinicia en 00h y así sucesivamente.

Al momento del reinicio se activa la bandera **T0IF (INTCON<2>)** poniéndose en 1. Esta activación puede usarse de dos maneras:

para solicitar una interrupción para ser consultada por poleo

En ambos casos debe tenerse en cuenta que para poder detectar una activación (un 1) en esta bandera, previamente habrá que limpiarla por software. Esto debe realizarse en la inicialización del Timer y después de que un reciclo la ha activado. Lo último puede hacerse en la rutina de atención a la interrupción, o bien, en la rutina que la consulta por poleo (según sea el caso).

# **3.4.2.4.- El preescalador**

El preescalador es un divisor de frecuencia de módulo seleccionable. Como se puede ver en la figura anterior, el preescalador está compartido entre el timer0 y el módulo watchdog, sin embargo sólo puede conectarse a uno de los dos y esto se establece mediante el bit **PSA (OPTION\_REG<3>)**, así, con este bit en alto el preescalador es asignado al reloj del watchdog, mientras que con un nivel bajo en PSA el preescalador dividirá la frecuencia que maneja al timer 0.

La selección del módulo (valor de división de frecuencia) del preescalador se puede realizar mediante los bits **PS2,PS1,PS0 (OPTION\_REG<2:0>)** de acuerdo a la siguiente tabla

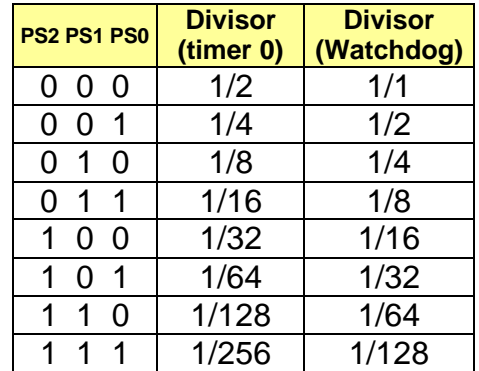

**Observación**: Cuando el preescalador está asignado al timer 0, cualquier escritura al registro TMR0 (cualquier BCF, BSF, MOVWF, CLRF, etc) limpiará el preescalador. En forma similar, cuando está asignado al watchdog, una instrucción CLRWDT limpiará no solo el timer del watchdog, sino también el preescalador.

A manera de resumen se presenta a continuación una descripción de los bits del registro OPTION\_REG que tienen relación con el timer 0:

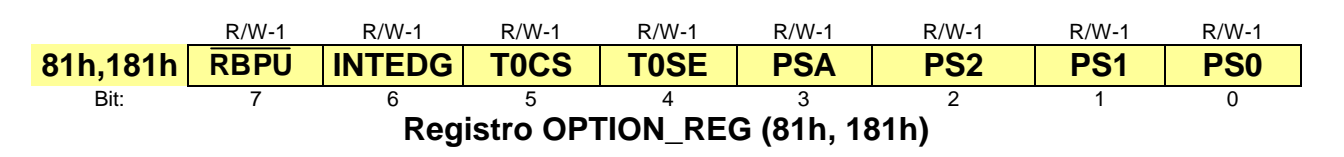

bits 5 **T0CS**.- Bit de selección de la fuente de reloj para incrementar TMR0. Un 1 en este bit selecciona como reloj la patita T0CKI (modo contador), mientras que un 0 selecciona el reloj del ciclo de instrucción interno (CLKout) (modo temporizador).

- bit 4 TOSE.- Bit de selección de transición activa del reloj en modo contador. Un 1 en este bit selecciona el incremento de TMR0 en la transición de alto a bajo de T0CKI, mientras que un 0 selecciona la la transición de bajo a alto.
- bit 3 PSA.- Bit de asignación del preescalador. Un 1 en este bit asigna el preescalador al watchdog y un 0 lo asigna al Timer0.
- bits  $2:0$ **PS2:PS0.-** Bits de selección del valor del preescaler (ver tabla anterior).

#### Ejemplo 14.- Manejo del Timer 0 como contador.

El siguiente programa realiza el conteo de el número de veces que produce una transición de bajo a alto en la patita TOCKI. El valor del contador se incrementará una vez por cada dos transiciones y será enviado a través del puerto serie para ser desplegado en la pantalla de una PC, usando las subrutinas mostradas en el ejemplo 13.

```
;* Este programa realiza el conteo de una señal conectada a la patita TOCKI *
;* el valor del contador lo envía a través del puerto serie para su des-
                                                                              \star;* pliegue en una PC
Include "p16f877.inc"
     org 0x0000inic CALL initrans
                      ;inicializa el puerto serie para transmisión
     BCF STATUS, RPO ; Banco 0
     CLRF TMR0 ;inicializa la cuenta de TMR0<br>BSF STATUS, RP0 ;Banco 1<br>MOVLW 0xE0 ;dato de configuración para el timer0<br>MOVWF OPTION_REG ;configura modo contador, transición positiva,<br>preescalador 1/2 asignado a timer0
Freescalador 1/2 asignado a cimeir<br>
BCF STATUS, RP0 ; Banco 0<br>
ciclo MOVF TMR0, W ; lee cuenta actual<br>
CALL Envbyte ; envía el valor por el puerto serie
     MOVLW 0x0D
                       ; carga carácter < CR>
     CALL envia
                       ;lo envía
     MOVLW 0x0A
                       ;carga carácter <LF>
     CALL envia
                       ;lo envía
      GOTO ciclo
                       ;repite
; Subrutina que envía el byte en W por el puerto serie, separado
; en los códigos ASCII de sus dos nibbles hexadecimales
msnib EQU 0x22
1snib EQU 0x23
Envbyte:
     e:<br>MOVWF msnib
                     pone byte en msnib;<br>y una copia en lsnib;
     MOVWF lsnib
                     ; intercambia nibbles en lsnib
     SWAPF msnib,1;máscara para limpiar el nibble alto
     MOVLW 0x0F
                      ;limpia parte alta de msnib
     ANDWF msnib, 1
     ANDWF 1snib, 1
                      ;limpia parte alta de lsnib
     MOVF msnib, W
                       ; carga msnib en W
                     ;obtiene código ASCII equivalente
      CALL asc
```

```
CALL envia
                      ;lo envía por el puerto serie
     MOVF lsnib, W
                     ;carga lsnib en W
     CALL asc
                      ;obtiene código ASCII equivalente
     CALL envia
                      ;lo envía por el puerto serie
     RETURN
asc
    ADDWF PCL,1
                      ;Calcula el código a retornar
                       ;Saltando W instrucciones adelante
     DT "0123456789ABCDEF"
;Subrutina para inicializar el puerto serie USART como transmisor
;a 9600 Bauds, considerando un cristal de reloj de 14.7456 MHZ
initrans:
     BCF STATUS, RP1
    BCF STATUS, RP0 ; banco 1<br>
BCF TXSTA, BRGH ; pone bit BRGH=0 (velocidad baja)<br>
MOVLW 0x17 ; valor para 9600 Bauds (Fosc=14.7456 Mhz)<br>
MOVWF SPBRG ; configura 9600 Bauds<br>
BCF TXSTA, SYNC ; limpia bit SYNC (modo asíncrono)<br>

     RETURN
;Subrutina para enviar el byte guardado en W por el puerto serie
envia BSF STATUS, RP0     ; banco 1<br>esp   BTFSS TXSTA, TRMT    ; checa si el buffer de transmisión
envia BSF STATUS, RPO
     , . . .<br>;envía dato guardado en W
     MOVWF TXREG
     RETURN
     end
```
Observación. Mediante el programa anterior podemos realizar el conteo de pares de "rebotes" provocados por un botón pulsador, basta con conectar la salida de dicho botón a la patita T0CKI. Al hacer lo anterior se verá que por cada pulsación del botón se incrementa la cuenta no de uno en uno, sino en un valor mayor por el efecto de los rebotes. Esto también quiere decir, que si no deseamos que el contador se vea afectado por el rebote de la señal a contar, se deberá incluir un limpiador de rebotes por hardware, externo al PIC.

#### Ejemplo 15.- Manejo del Timer 0 como temporizador.

El siguiente programa utiliza el timer 0 para realizar una pausa de máxima duración, la cual se intercala en el encendido / apagado de un LED conectado a la patita RC0, es decir, el LED parpadeará a la frecuencia F que se puede calcular como sigue:

$$
F = 1/(T_H + T_L)
$$

En donde  $T_H$  es el tiempo de encendido y  $T_L$  es el tiempo de apagado del LED. Como en el ejemplo son iguales, usaremos sólo  $T = T_H = T_L$ , por lo tanto

 $F = 1/(2T)$ 

Para calcular T con una frecuencia de reloj Fosc dada y un valor del preescalador 1/M, para un ciclo de N incrementos del timer 0 tendremos que la duración (Tciclo) del ciclo será

 $T = T$ ciclo = N<sup>\*</sup>M<sup>\*</sup>(4/Fosc)

Así, para una duración máxima  $M = 256$ ,  $N = 256$  tendremos:

 $T_{MAX} = 262144/Fosc$ 

Para un reloj de 14.7456 Mhz tendremos

$$
T_{MAX} = 17.777...
$$
 mseg

Y la frecuencia de parpadeo del LED será F = 28.125 Hertz.

```
;* Este programa hace parpadear un LED conectado a la patita RCO *
;* Usa el timer 0 para generar una pausa de 17.777777 mseg de
;* duración (supone un cristal de 14.7456 Mhz). La frecuencia de *
;* parpadeo del LED es de 28.125 Hertz aprox.
Include "p16f877.inc"
     org 0x0000
inic BSF STATUS, RP0 ; Banco1
                    ;patita RCO como salida
     BCF TRISC, 0
     BCF TRISC, v, v, v, B<br>BCF STATUS, RP0 ; Banco 0
     BSF PORTC, 0
                     ; enciende LED
rep
     CALL pausa ; pausa de 17.77 mseg<br>BCF PORTC, 0         ; apaga LED
                 apaga LED;
     CALL pausa ; pausa de 17.77 mseg
     GOTO rep
;* Subrutina de pausa de 17.77 mseg
N1EQU 0x00
pausa MOVLW N1
                     ; número de incrementos del timer
                     ;inicializa la cuenta de TMRO
     MOVWF TMR0
     BCF INTCON, TOIF ; limpia bandera de sobreflujo
     BSF STATUS, RPO ; Banco 1
                     ;dato de configuración para el timer0
     MOVLW 0xC7
     MOVWF OPTION_REG ; modo temporizador, preescalador 1/256 asignado a timer0<br>BCF STATUS, RP0 ; Banco 0
GOTO ciclo (50 minose ha activado, espera<br>BCF INTCON,TOIF (51 ya se activó, la desactiva
     RETURN
                      ;retorna
     end
```
Observación: La rutina de pausa se puede modificar para una duración de N ciclos en general, simplemente definiendo como N1 lo que le falta a N para ser 256, es decir:

 $N1 = 256 - N$ 

#### 3.4.3.- El Módulo del Timer 1.

El Timer 1 a diferencia del Timer 0 es un contador / temporizador de 16 bits. El conteo es realizado por dos registros de 8 bits: (**TMR1H (0Fh) y TMR1L (0Eh)**), estos dos registros son tanto leíbles como escribibles. Al par de registros TMR1H:TMR1L los denominaremos por comodidad como si fueran un solo registro de 16 bits (**TMR1**).

Así, el registro TMR1 se incrementa de 0000h a FFFFh y en la siguiente cuenta se reinicia en 0000h y así sucesivamente, al reciclarse se activa (en alto) la bandera **TMR1IF (PIR1<0>)**, la cual puede ser utilizada para generar una interrupción, o bien, para ser consultada por poleo, teniendo las mismas precauciones que ya se explicaron antes para la bandera T0IF.

En la siguiente figura se muestra un diagrama de bloques de este módulo, en donde se indican los bits que afectan su operación y la manera en que lo hacen.

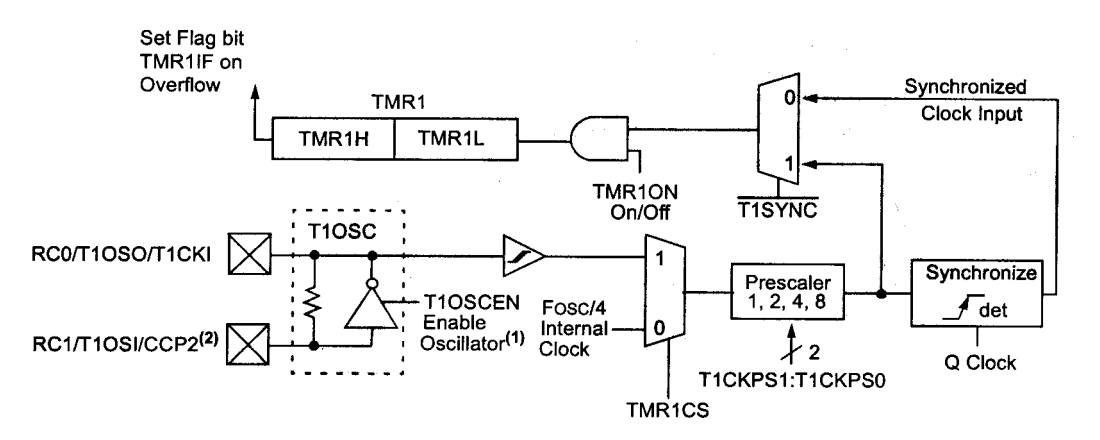

Note 1: When the T1OSCEN bit is cleared, the inverter is turned off. This eliminates power drain.

# **3.4.3.1.- Modo temporizador**

En este modo el Timer 0 se incrementa (si no se considera preescalador) en cada ciclo de instrucción (a la frecuencia Fosc/4). Este modo se selecciona limpiando el bit **TMR1CS (T1CON<1>)**.

El preescalador que se puede intercalar entre el reloj Fosc/4 y el registro TMR1 puede tener sólo uno de 4 valores: 1/1, 1/2, 1/4 y 1/8.

## **3.4.3.2.- Modo contador**

El Timer 1 también puede operar como contador, en este último caso, la entrada a contar se toma de la patita externa RC0/T1OSO/T1CKI. En estos apuntes no se describe este modo.

## **3.4.3.3.- Otras características**

El Timer 1 también posee un bit para habilitación / deshabilitación, este es el bit **TMR1ON (T1CON<0>)** y habilita en alto.

Además, el Timer 1 posee una entrada interna de RESET, el cual puede ser activado por uno cualquiera de los módulos CCP que se describirán más adelante.

A continuación se describe el principal registro relacionado con el Timer 1 y todos sus bits, excepto los que tienen que ver con el modo contador:

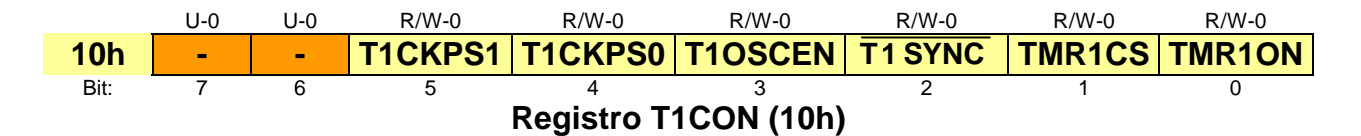

bits 5:4 **T1CKPS1:T1CKPS0**.- Bits de selección del valor del divisor de frecuencia del preescalador:

> 1 1 = divisor  $1/8$  $1.0 =$  divisor  $1/4$  $0.1$  = divisor  $1/2$  $0 =$  divisor  $1/1$

**Observación**: La cuenta interna del preescalador es limpiada cuando se hace una escritura a cualquiera de los registros TMR1H o TMR1L

bit 1 **TMR1CS**.- Bit de selección de la fuente de reloj 1 = Modo contador (fuente de reloj: patita RC0/T1OSO/T1CKI) 0 = Modo Temporizador (fuente de reloj Fosc/4)

bit 0 **TMR1ON**.- Bit de habilitación / deshabilitación del Timer 1:  $1 =$  habilita Timer 1 0 = Deshabilita Timer 1

# **Ejemplo 16.- Manejo del Timer 1 como temporizador**.

A continuación se describe un programa similar al ejemplo 16, en el cual se utiliza el Timer 1 para realizar una pausa de máxima duración, la cual se intercala en el encendido / apagado de un LED conectado a la patita RC0, es decir, el LED parpadeará a la frecuencia F que se puede calcular como sigue:

$$
F = 1/(T_H + T_L)
$$

En donde  $T_H$  es el tiempo de encendido y  $T_L$  es el tiempo de apagado del LED. Como en el ejemplo son iguales, usaremos sólo  $T = T_H = T_L$ , por lo tanto

 $F = 1/(2T)$ 

Para calcular T con una frecuencia de reloj Fosc dada y un valor del preescalador 1/M, para un ciclo de N incrementos del registro TMR1 tendremos que la duración (Tciclo) del ciclo será

$$
T = Tciclo = N^*M^*(4/Fosc)
$$

Así, para una duración máxima  $M = 8$ ,  $N = 65536$  tendremos:

$$
T_{MAX} = 2.097,152/Fosc
$$

Para un reloj de 14.7456 Mhz tendremos

$$
T_{MAX} = 142.222...
$$
 mseg

Y por lo tanto la frecuencia de parpadeo del LED será F = 3.515625 Hertz.

```
;* Este programa hace parpadear un LED conectado a la patita RCO *
;* Usa el timer 1 para generar una pausa de 142.222.. mseg de
;* duración (supone un cristal de 14.7456 Mhz). La frecuencia de *
;* parpadeo del LED es de 3.515625 Hertz aprox.
Include "p16f877.inc"
      org 0x0000inic BSF STATUS, RPO
                           ;Banco1
      BCF TRISC, 0
                          ;patita RCO como salida
      BCF STATUS, RPO ; Banco 0
                           ;enciende LED
rep BSF PORTC, 0
      CALL pausa ; pausa de 71.11 mseg
       BCF PORTC, 0 ; apaga LED
       CALL pausa ; pausa de 71.11 mseg
       GOTO rep
;* Subrutina de pausa de 71.111 mseg
                 ***********************
.....................N1EQU 0x00
     EQU 0x00
N0MOVLW N1 (número de incrementos del timer msb<br>MOVWF TMR1H (inicializa la cuenta de TMR1)<br>MOVLW N0 (número de incrementos del timer lsb
pausa MOVLW N1
      MOVWF TMR1L
      MOVWF TMR1L        ;inicializa la cuenta de TMR1<br>BCF PIR1,TMR1IF     ;limpia bandera de sobreflujo
      MOVLW 0x31 ;dato de configuración para el timer1<br>MOVWF T1CON :modo temporizador para el timer1
MOVWF TICON ; modo temporizador, preescalador 1/8, habilita timer 1<br>ciclo BTFSS PIR1, TMR1IF ; checa bandera de sobreflujo (cuenta=65536)
      GOTO ciclo (50 m); si no se ha activado, espera<br>
BCF PIR1, TMR1IF (51 ya se activó, la desactiva
       RETURN
                           ;retorna
       end
```
- Observación 1: El programa es idéntico al ejemplo 15, lo único que cambia es la subrutina de pausa, la cual ahora se ha realizado con el timer 1 y no con el Timer 0
- Observación 2: La rutina de pausa se puede adaptar para una duración de N ciclos en general, simplemente definiendo como N1:N0 lo que le falta a N para ser 65536, es decir:

$$
N1:NO = 65536-N
$$

# **3.4.4.- El Módulo del Timer 2.**

El Timer es un temporizador (sin opción de trabajar como contador) de 8 bits. Su registro principal denominado **TMR2 (11h)** es un registro de 8 bits que se incrementa continuamente a la frecuencia seleccionada de Fosc/4 dividida por un preescalador.

En la siguiente figura se muestra un diagrama de bloques del módulo del Timer2.

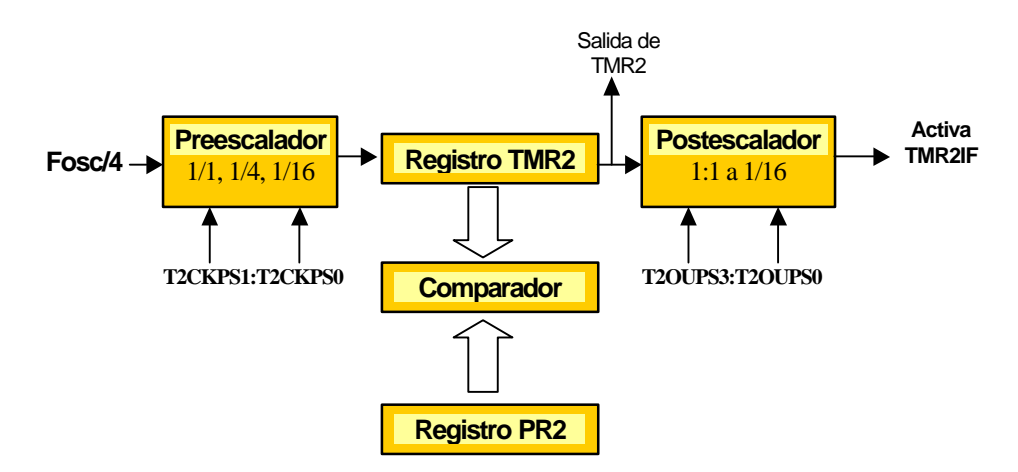

# **3.4.4.1.- El preescalador**

La frecuencia que incrementa al registro TMR2 puede ser dividida por un preescalador por un factor de 1/1, 1/4 o 1/16, seleccionable por los bits **T2CKPS1:T2CKPS0 (T2CON<1:0>)**

# **3.4.4.2.- El Registro de comparación o de Periodo**

En operación, el contenido del registro TMR2 se compara continuamente con un registro de periodo denominado **PR2 (92h)** cuyo valor podemos establecer por software. Cada vez que la cuenta de TMR2 es igual a PR2, se reinicia el conteo en TMR2 desde cero, y además se genera una señal de salida, la cual es tratada por un postescalador, para poder generar una señal **TMR2IF (PIR1<1>)** que puede ser usada para solicitar una interrupción, o para ser leída por poleo.

# **3.4.4.3.- El Postescalador**

El postescalador divide la frecuencia con que ocurre una activación de la bandera TMR2IF, es decir, si el valor del postescalador es 1/1, esta bandera se activará cada vez que TMR2 se reinicie, en cambio, si es 1/16 (por ejemplo), TMR2IF se activará cada 16 reinicios de TMR2. En forma similar a los otros dos Timers, esta bandera debe ser limpiada previamente, si se quiere detectar su activación, esto puede ser hecho en la rutina de atención a la interrupción, o bien en la rutina que la detecta por poleo.

El valor de división del postescalador puede establecerse por software mediante los bits **T2OUPS3:T2OUPS0 (T2CON<6:3>)**.

A continuación se describe el principal registro relacionado con el Timer 2 y todos sus bits.

U-0 R/W-0 R/W-0 R/W-0 R/W-0 R/W-0 R/W-0 R/W-0 **12h - T2OUPS3 T2OUPS2 T2OUPS1 T2OUPS0 TMR20N T2CKPS1 T2CKPS0** Bit: 7 6 5 4 3 2 1 0 **Registro T2CON (12h)** bits 6:3 **T2OUPS3:T2OUPS0**.- Bits de selección del valor del divisor de frecuencia del postescalador, de acuerdo a la siguiente tabla:  $0000 =$  divisor  $1/1$  $0 \ 0 \ 0 \ 1 =$  divisor  $1/2$  $0.010 =$  divisor  $1/3$ … 1 1 1 1 = divisor  $1/116$ **Observación**: La cuenta interna del postescalador y el preescalador es limpiada cuando ocurre cualquiera de los siguientes eventos: Una escritura a alguno de los registros TMR2 o T2CON o bien, un Reset del sistema de cualquier tipo (POR, MCLR, WDT, o BOR). bit 2 **TMR2ON**.- Bit de encendido del Timer 2 1 = Enciende (energiza) el Timer 2 0 = Apaga (desconecta) el Timer 2 bits 1:0 **T2CKPS1:T2CKPS0**.- Bits de configuración del valor del preescalador de acuerdo a la siguiente tabla:  $0 = 0$  = divisor  $1/1$  $0 1 =$  divisor  $1/4$  $1 x =$  divisor  $1/16$ 

# **Ejemplo 17.- Manejo del Timer 2 como temporizador**.

¿Cuál es la máxima duración de una pausa realizada mediante el Timer 2, usando el mismo esquema de los ejemplos 15 y 16 de dejar pasar el tiempo transcurrido en una sóla activación de TMR2IF?.

# **Solución.**

Sea T la duración de la pausa, con una frecuencia de reloj Fosc dada, un valor del preescalador 1/M, y un valor del postescalador 1/P. Para un ciclo de N incrementos del registro TMR2, es decir, para un valor de N del registro de periodo PR2, tendremos que la duración de la pausa dada por

$$
T = N^*M^*P^*(4/Fosc)
$$

Así, para una duración máxima  $P = M = 16$ ,  $N = 256$  tendremos:

$$
T_{MAX} = 262144/Fosc
$$

Para un reloj de 14.7456 Mhz tendremos

$$
T_{MAX} = 17.777...
$$
 mseg

# **3.5.- Los Módulos de CCP (Captura / Comparación / PWM)**

El PIC16F87X posee dos módulos CCP, denominados CCP1 y CCP2. Ambos módulos son prácticamente idénticos con la excepción de la operación del disparo de evento especial. Cada uno de estos dos módulos poeen un registro de 16 bits, el cual puede operar como:

- Registro de captura de 16 bits
- Registro de comparación de 16 bits
- Registro de Ciclo de Trabajo del módulo PWM.

Cada modo de operación requiere como recurso uno de los timers del PIC. En la siguiente tabla se muestran los timers usados por cada modo:

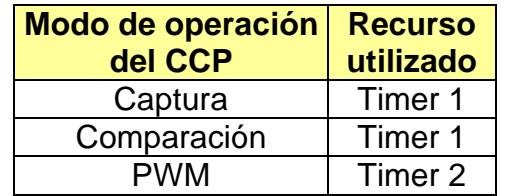

A continuación se da un breve resumen de los registros relacionados con cada módulo:

# **El Módulo CCP1.**

El registro principal de este módulo (**CCPR1**) se compone de dos registros de 8 bits, denominados **CCPR1H (16h)** (parte más significativa) y **CCPR1L (15h)** (parte menos significativa). La operación del módulo se controla mediante el registro **CCP1CON** y el disparo de evento especial, el cual es generado al alcanzarse la igualdad en un registro de comparación reseteará el Timer 1.

# **El Módulo CCP2.**

El registro principal de este módulo (CCPR2) se compone de dos registros de 8 bits, denominados CCPR2H (parte más significativa) y CCPR2L (parte menos significativa). La operación del módulo se controla mediante el registro CCP2CON y el disparo de evento especial, el cual es generado al alcanzarse la igualdad en un registro de comparación reseteará el Timer 1 e iniciará una conversión analógico/digital (si el módulo convertidor A/D está habilitado).

# **Selección del modo de operación**

La selección del modo en que trabajara el módulo CCPx se realiza mediante los cuatro bits menos significativos del registro CCPxCON, es decir, mediante los bits CCPxM3:CCPx0 (CCP<CON<3:0>) de acuerdo a la siguiente tabla

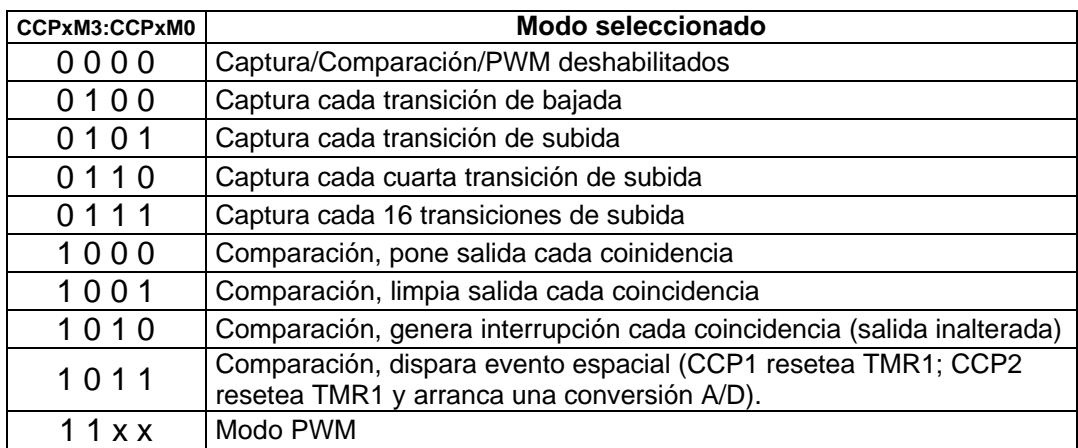

A continuación se describe a detalle cada uno de los modos de operación, comenzando con el modo PWM. La descripción se realiza sólo para el módulo CCP1, ya que es prácticamente igual al CCP2.

# **3.5.1.- Modo PWM (Modulación de Ancho de Pulso).**

En este modo se puede producir una salida de frecuencia fija seleccionable modulada en ancho de pulso (o ciclo de trabajo) con una resolución de 10 bits, a través de la patita RC2/CCP1, como se muestra en la figura siguiente

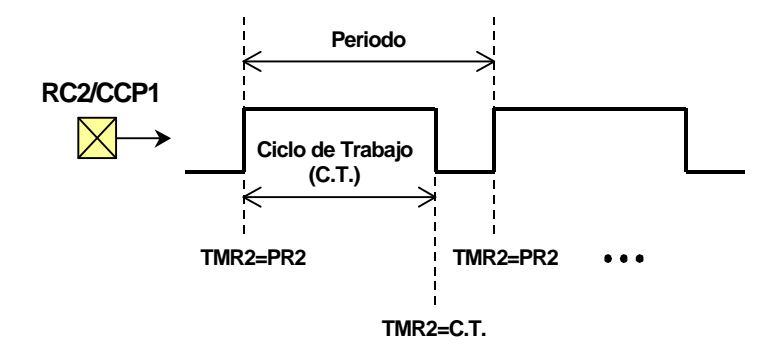

Debido a que la patita CCP1 está multiplexada con RC2, este bit del puerto C deberá ser configurado como salida (TRISC<2>=0) para poder usar la salida CCP1.

En la siguiente figura se muestra un diagrama de bloques simplificado que resume la operación básica del PWM.

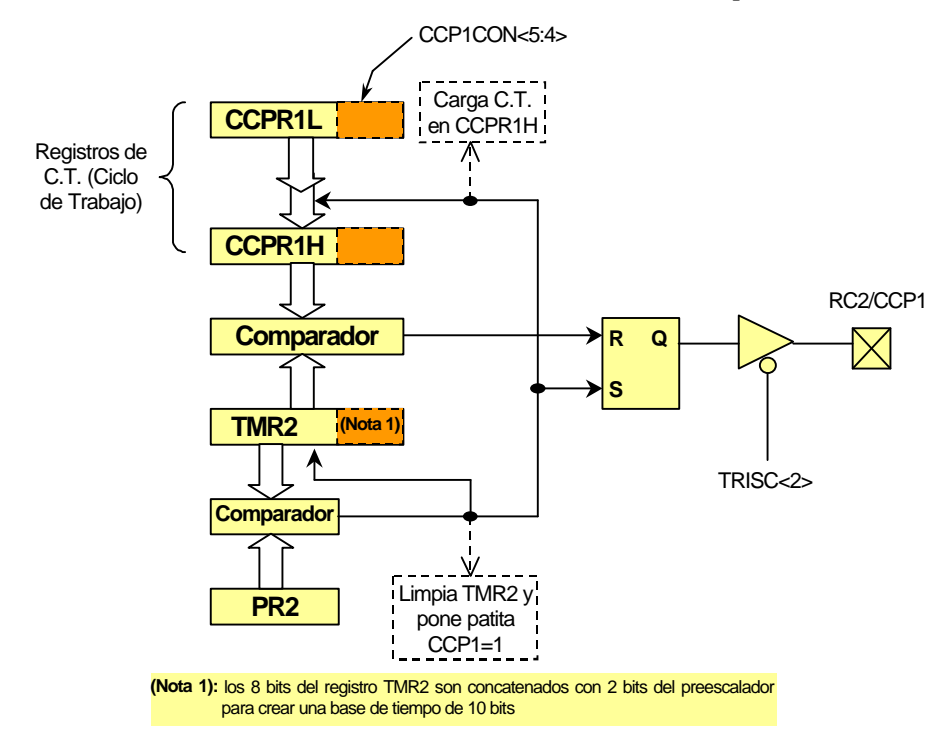

# **3.5.1.1.- Control del Periodo del PWM**

Para especificar el periodo del PWM se usa el registro PR2, de manera que el valor del periodo será:

$$
Periodo_{PWM} = (PR2+1)^*4^*T_{OSC}^*M
$$

Donde 1/M es el valor del preescalador del Timer 2.

Cuando el valor en TMR2 alcanza el valor PR2 los siguientes tres eventos ocurren en el siguiente ciclo (Ver figura anterior):

- El registro TMR2 es limpiado
- La patita CCP1 es puesta en alto (Excepto si el ciclo de Trabajo del PWM vale cero).
- El Ciclo de Trabajo es cargado de **CCPR1L (15h)** a **CCPR1H (16h)**.

De esta manera, de acuerdo a la figura anterior, el siguiente valor de comparación para TMR2 en el comparador de 10 bits es el Ciclo de Trabajo, el cual al alcanzarse limpiará la patita CCP1.

## **3.5.1.2.- Control del Ciclo de Trabajo del PWM**

El ciclo de Trabajo se especifica escribiendo un valor de 10 bits al registro CCPR1L (los 8 bits más significativos (msb)) y los dos bits menos significativos (lsb) a **CCP1CON<5:4>** este valor de 10 bits lo representaremos como

**CT=CCPR1L:CCP1CON<5:4>**. El valor de tiempo que dura el ciclo de trabajo para un valor del preescalador de 1/M, se calcula de acuerdo a la siguiente ecuación:

$$
T_{\text{PWM}} = \text{CT}^{\star} T_{\text{OSC}}^{\star} M
$$

Como se puede ver en la figura anterior, el valor que determina la duración de C.T. del PWM no es el cargado en CT (CCPR1L), sino en CCPR1H, el cual sólo se actualiza copiando el valor de **CT** en el momento en que TMR2 alcanza el valor de PR2 (es decir, cada vez que se completa un periodo). Por ello, aunque CCPR1L puede ser escrito en cualquier momento, el Ciclo de Trabajo solo se actualiza hasta que termina el periodo que está en transcurso.

No hay otra manera de escribir al registro CCPR1H, ya que este es un registro de sólo lectura.

Cuando el valor de TMR2 (concatenado con dos bits internos) alcanza el valor de CCPR1H (concatenado con dos bits internos también) la patita CCP1 es limpiada (ver figura anterior.

Como puede verse, el número de divisiones que se pueden tener en un Ciclo de Trabajo será 2**<sup>r</sup>** , donde **r** es el número de bits usados, por lo tanto su duración máxima será este número de divisiones multiplicada por la duración del ciclo más pequeño del sistema  $T<sub>OSC</sub>$ . Por lo tanto:

$$
T_{\text{PWM}} = (2 \text{ '})^* \text{ T}_{\text{OSC}}^* \text{M}
$$

Sin embargo, dependiendo del valor de Ciclo de trabajo máximo (T<sub>PWM</sub>) deseado, no será posible realizar las 2**<sup>r</sup>** divisiones y por lo tanto no se podrán usar los r bits de resolución. O al revés, si se elige una resolución deseada **r** no será posible tener cualquier Ciclo de Trabajo máximo (T<sub>PWM</sub>) Deseado.

 $\Rightarrow$  Además, si se elige T<sub>PWM</sub> mayor que el periodo del PWM (Periodo<sub>PWM</sub>) la patita CCP1 no será limpiada (y por lo tanto no funcionará el PWM).

**Ejemplo**: Así, por ejemplo, suponiendo un cristal de 20 Mhz, si deseamos usar la máxima resolución **r** = 10 bits, el ciclo de trabajo máximo posible será (para M=1):

$$
T_{\text{PWM}} = 1024^{*}0.05 \times 10^{-6} = 0.0128 \text{ mseg}
$$

O bien, la "Frecuencia del PWM" definida como  $F_{\text{PWM}} = 1/$  Periodo<sub>PWM</sub>, tendrá un valor de:

$$
F_{\text{PWM}} = 1/0.0128 \times 10^{-3} = 19.53125 \text{ Khz}
$$

O de lo contrario la patita CCP1 no podrá ser limpiada. Para tener este valor de  $F_{\text{PWM}}$  se requiere un valor en PR2 que como ya se dijo, está dado por

$$
Periodo_{PWM} = (PR2+1)^*4^*T_{OSC}^*M
$$

Despejando:

PR2= (Periodo<sub>PWM</sub>  $/(4<sup>*</sup>T<sub>OSC</sub><sup>*</sup>M)) - 1$ ,

Sustituyendo, PR2=255 = FFh.

En la siguiente tabla se resumen diversas elecciones de resolución **r** y la correspondiente frecuencia  $F_{\text{PWM}}$  máxima, así como el valor de PR2 con el que se logra (para un frecuencia del cristal de 20 Mhz).

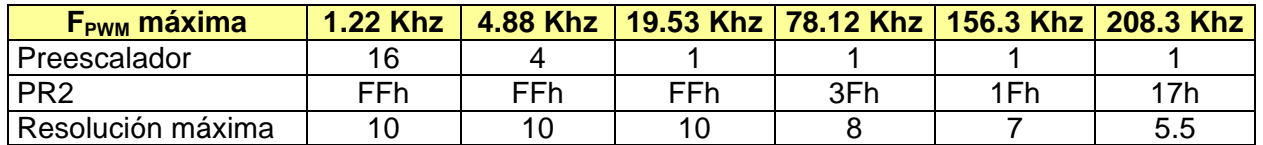

# **3.5.1.3.- Secuencia de configuración del PWM**

A continuación se resumen los pasos para realizar la configuración inicial del PWM:

- 1. Establecer el periodo del PWM escribiendo al registro PR2.
- 2. Establecer el Ciclo de Trabajo del PWM escribiendo al registro CCPR1L y a los bits CCP1CON<5:4>.
- 3. Configurar como salida la patita CCP1, limpiando el bit TRISC<2>.
- 4. Configurar el preescalador del Timer 2 y habilitar el Timer 2, escribiendo al registro T2CON.
- 5. Configurar el módulo CCP1 para operación PWM. Poniendo en alto los bits CCP1CON <2:3>.

A continuación se ilustra este proceso de configuración en el siguiente ejemplo.

# **Ejemplo 18. Control de iluminación en lazo abierto.**

En el siguiente ejemplo se ilustra el uso de la salida PWM para controlar el nivel de iluminación producido por una lámpara de acuerdo a la siguiente figura

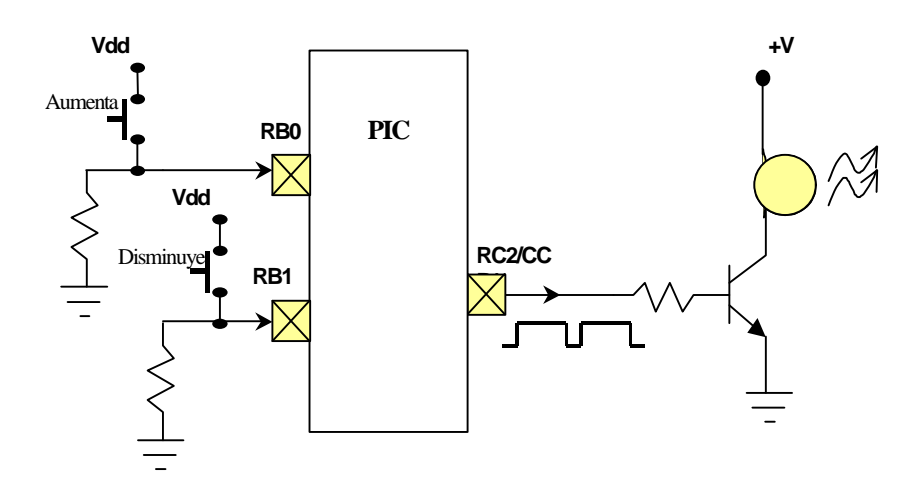

### Elección de la frecuencia de operación del PWM:

Como la carga que se desea controlar es de tipo resistivo, no tendrá limitaciones respecto a frecuencias altas de operación, salvo las limitaciones de baja frecuencia que le impone la respuesta térmica para que el parpadeo no sea visible, es decir, se puede usar desde una frecuencia lenta (del orden de unos 20 hertz) hasta frecuencias tan altas como el PWM pueda soportar (del orden de los kilohertz).

Para usar los 10 bits de resolución, repetimos el cálculo del ejemplo anterior, pero ahora supondremos una  $F_{\text{OSC}} = 14.7456$  Mhz, es decir,  $T_{\text{OSC}} = 0.06781684$  useg, entonces, el ciclo de trabajo máximo posible será (para M=1):

$$
T_{\text{PWM}} = 1024*0.06781684x10^{-6} = 0.069444 \text{ mseg}
$$

O bien, la "Frecuencia del PWM" definida como  $F_{\text{PWM}} = 1$ / Periodo<sub>PWM</sub>, tendrá un valor de:

$$
F_{\text{PWM}} = 14.4
$$
 Khz

Y para lograr esto, se necesita:

PR2= (Periodo<sub>PWM</sub>  $/(4<sup>*</sup>T<sub>OSC</sub><sup>*</sup>M)) - 1$ ,

Sustituyendo, PR2=255 = FFh.

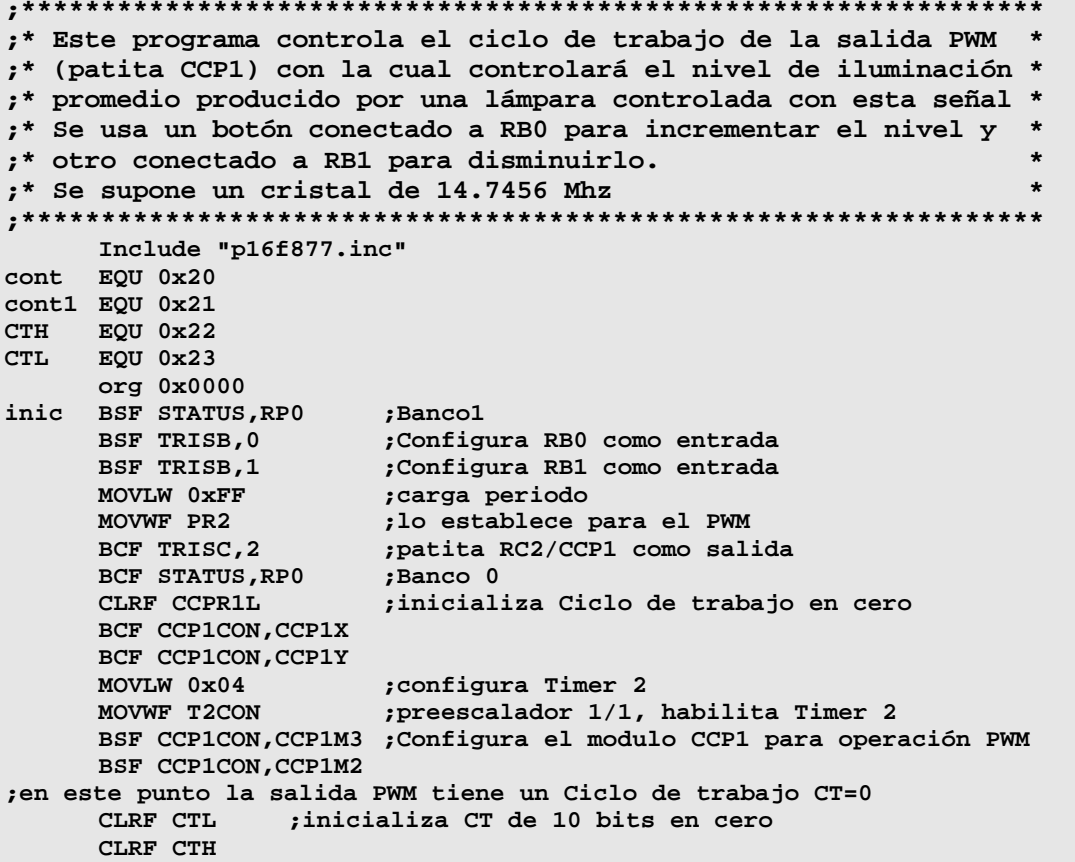

```
Esp0 BTFSC PORTB, 0
                           ; Checa Botón RB0
                          ;si está presionado incrementa CT<br>;si no se ha presionado Checa botón RB1
      CALL incre
Esp1 BTFSC PORTB, 1
      CALL decre<br>MOVF CTL,W
                           ; si está presionado Decrementa CT
      MOVF CTL,W             ;si no se ha presionado obtiene copia de CT parte baja<br>MOVWF CCPR1L          ;actualiza parte baja del CT real
;**** a continuación actualiza la parte alta del CT real
                      máscara;<br>Limpia
       MOVLW 0xCF
                          ;limpia los dos msbits del CT real
       ANDWF CCP1CON, 1
       MOVLW 0x03
                      máscara;
       ANDWF CTH,1 ; limpia los 6 bits altos en CTH<br>SWAPF CTH,W ; copia los 2 bits bajos de CTH en el nibble alto de W
       IORWF CCP1CON,1 ; pone bits que deben ser 1 en los dos msb del CT real
;**** con esto queda actualizada la parte alta del CT real
                    ; pausa para moderar la velocidad de incremento/decremento
       CALL pau
                      prepite
       GOTO Esp0
INCF CTL,1 ; incrementa parte baja de la copia de CT<br>BTFSS STATUS,Z ; checa si se recicló a cero<br>RETURN ; si no, retorna
incre INCF CTL, 1
                           ; si se hizo cero incrementa parte alta de CT
       INCF CTH, 1
      RETURN
decre DECF CTL,1 (decrementa parte baja de la copia de CT<br>
COMF CTL, W (para ver si CTL=0xFF)<br>
ETFSS STATUS, Z (checa si W es cero
                           ;si no, retorna
       RETURN
       DECF CTH, 1
                            ; si sí, Decrementa parte alta de CT
       RETIRN
;** pausa de 50 miliseg. aproximadamente
pau CLRF cont1
       CLRF cont
p1DECFSZ cont, 1
       GOTO p1
       DECFSZ cont1,1
       GOTO p1
       RETIJRN
       end
```
## 3.5.2.- El Modo Comparador

En el modo de comparación el registro de 16 bits CCPR1 (CCPR1H:CCPR1L) se compara constantemente con el valor del registro de 16 bits **TMR1**. De manera que cuando sus valores coinciden además de activarse la bandera para solicitar interrupción CCP1IF (PIR1<2>), puede ocurrir en la patita RC2/CCP1 (previa configuración) alguna de las siguientes acciones:

- RC2/CCP1 Se pone en alto
- RC2/CCP1 Se pone en Bajo
- RC2/CCP1 no cambia

La acción que ocurra en esta patita se configura mediante los bits de control **CCP1M3:CCP1M0 (CCP1CON<3:0>).** En la figura siguiente se muestra un diagrama de bloques en donde se ilustra la manera en que trabaja el módulo CCP en modo comparador

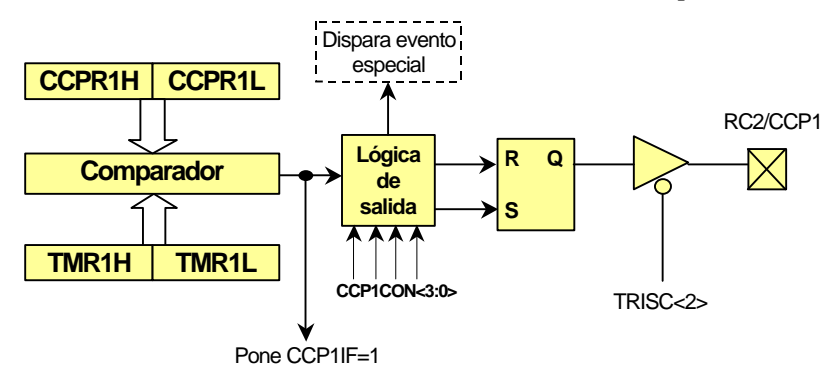

## **Configuración del modo de comparación**

A continuación se hace un resumen de algunas consideraciones que se deberán hacer para configurar adecuadamente el modo de comparación:

- la patita RC2/CCP1 deberá configurarse como salida limpiando el bit TRISC<2>.
- Al limpiar el registro CCP1CON el latch de salida de la patita RC2/CCP1 se forza a su valor "default" de cero.
- El Timer 1 debe estar corriendo en modo temporizador (o en modo contador sincronizado)
- Si se está manejando por poleo la bandera de solicitud de interrupción, se deberá limpiar por software antes de un posible evento que la active, de lo contrario no se notará la activación.
- El manejo de evento especial no se describe en estos apuntes.

## **Ejemplo 19.- Generador de Frecuencia Variable.**

En este programa se hace uso del modo de comparación para realizar la conmutación de una señal cada vez que transcurre un tiempo, el cual se ajusta al oprimir un botón de incremento o uno de decremento. El hardware utilizado es similar al del ejemplo anterior, sólo que la salida en lugar de manejar una lámpara, se puede simplemente monitorear mediante un zumbador piezoeléctrico, o visualizarla en un osciloscopio.

```
;**************************************************************
;* Este programa genera a través de la patita RC0, una señal *
;* oscilatoria. Se usa un botón conectado a RB0 para incremen-*
;* tar la frecuencia y otro conectado a RB1 para disminuirla. *
;* Se supone un cristal de 14.7456 Mhz *
;**************************************************************
      Include "p16f877.inc"
      org 0x0000
inic BSF STATUS,RP0 ;Banco1
      BSF TRISB,0 ;Configura RB0 como entrada
     BSF TRISB,1 ;Configura RB1 como entrada
                       BCF TRISC,2 ;patita RC2/CCP1 como salida
      BCF STATUS,RP0 ;Banco 0
      MOVLW 0x01
                         MOVWF T1CON ;Configura Timer1 modo temporizador, preesc 1/1
      CLRF TMR1H ;Inicializa en cero el timer 1
      CLRF TMR1L
                         CLRF CCPR1H ;inicializa periodo de comparación
```
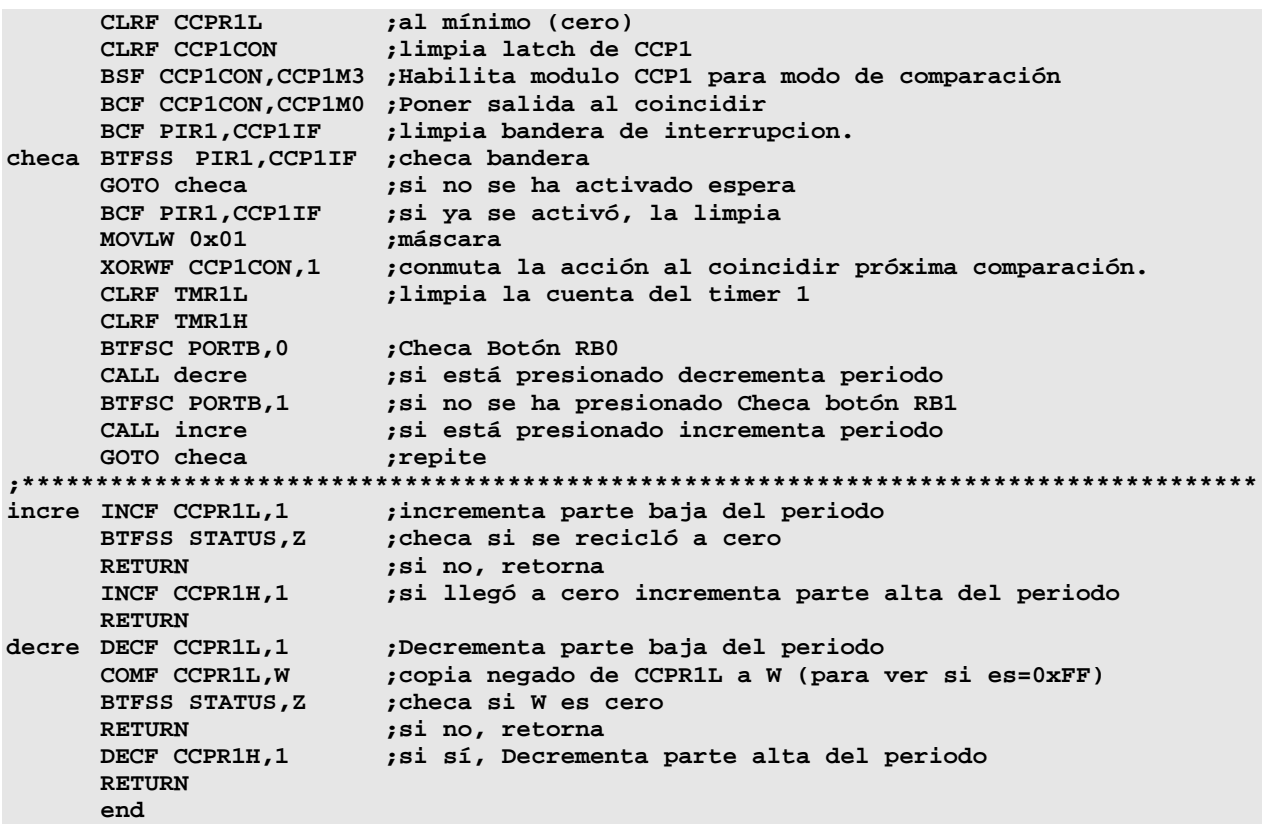

## **3.5.3.- El Modo de Captura**

En el modo de captura el registro **CCPR1** (CCPR1H:CCPR1L) captura el valor de 16 bits registro **TMR1** cuando ocurre un evento en la patita RC2/CCP1. El evento en cuestión puede especificarse previamente como alguno de los siguientes:

- Cada transición de bajada
- Cada transición de subida
- Cada cuarta transición de subida
- Cada dieciseisava transición de subida

Además de que el valor de TMR1 es capturado, la bandera de solicitud de interrupción CCP1IF es activada, la cual deberá ser limpiada por software para poder detectarla si se está consultando por poleo.

El tipo de acción que se desea detectar en esta patita se configura mediante los bits de control **CCP1M3:CCP1M0 (CCP1CON<3:0>)**. Si ocurre otro evento de captura antes de que haya sido leído el registro CCPR1, el valor capturado anterior se perderá, ya que con la nueva captura este registro es reescrito.

En la figura siguiente se muestra un diagrama de bloques en donde se ilustra la manera en que trabaja el módulo CCP en modo de captura

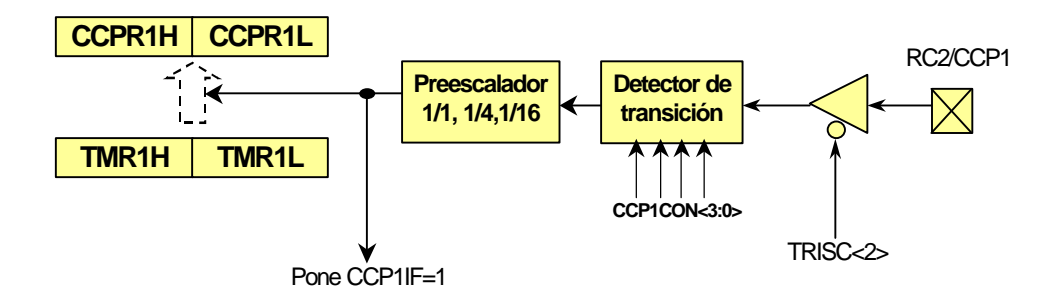

# **El preescalador del CCP**

El valor del preescalador se configura mediante los bits CCP1M3:CCP1M0. Sin embargo, al realizar un cambio en la configuración del preescalador se puede generar una interrupción falsa, para evitar lo anterior se deberá apagar el modulo CCP (limpiando el registro CCP1CON) previamente al cambio de valor del preescalador.

Este preescalador es independiente al preescalador del Timer 1 (el cual puede usarse como ya se explicó con sus posibles divisores de 1/1, 1/2, 1/4, 18).

# **Configuración del modo de captura**

A continuación se hace un resumen de algunas consideraciones que se deberán hacer para configurar adecuadamente el modo de captura:

- En el modo de captura la patita RC2/CCP1 deberá configurarse como entrada poniendo en alto el bit TRISC<2>.
- Si por alguna razón la patita RC2/CCP1 es configurada como salida, se deberá tener en cuenta que una escritura al puerto C puede causar una condición de captura.
- El Timer 1 debe estar corriendo en modo temporizador (o en modo contador sincronizado), de lo contrario el modo de captura puede no funcionar.
- Cuando se realiza un cambio de un modo de captura a otro modo de captura se puede generar una solicitud de interrupción falsa. Esto debe ser evitado limpiando la máscara de interrupción correspondiente (CCP1IE (PIE1<2>)) cuando se realice un cambio de estos para evitar una interrupción falsa.
- Si se está manejando por poleo la bandera de solicitud de interrupción, se deberá limpiar por software antes de un posible evento que la active, de lo contrario no se notará la activación.

# **Ejemplo 20.- Medición de Periodo**

En este programa se hace uso del modo de captura para realizar la medición del periodo de una señal oscilatoria. Para ello se configura el evento de captura para que ocurra cada vez que la patita RC2/CCP1 detecte una subida en la señal oscilatoria de entrada. El valor capturado se envía por el puerto serie para su despliegue

```
* Este programa mide el periodo de una señal oscilatoria en la *
;* patita RC2/CCP1. El valor de periodo capturado representa el *
;* número de ciclos Tcy por periodo y se envía continuamente por*
;* el puerto serie. Se supone un cristal de 14.7456 Mhz
Include "p16f877.inc"
     org 0x0000
msnib EQU 0x20
lsnib EQU 0x21
                    ; inicializa puerto serie como transmisor
Inic CALL initrans
     BSF STATUS, RPO
                     ;Banco1
                     ;patita RC2/CCP1 como entrada
     BSF TRISC, 2
     BCF STATUS, RPO
                     ;Banco 0
     MOVLW 0x01
     MOVWF T1CON
                     ;Configura Timer1 modo temporizador, preesc 1/1
     CLRF TMR1H
                     ; Inicializa en cero el timer 1
     CLRF TMR1L
                     ;apaga el módulo CCP para inicializar
     CLRF CCP1CON
                     ;limpia latch de CCP1
     BSF CCP1CON, CCP1M2 ; Habilita modulo CCP1 para modo de captura
     BSF CCP1CON, CCP1M0 ; en transición de subida
                     ; limpia bandera de interrupcion.
     BCF PIR1, CCP1IF
checa BTFSS PIR1, CCP1IF ; checa bandera
     GOTO checa
                    ; si no se ha activado espera
     BCF PIR1, CCP1IF
                    ;si ya se activó, la limpia
     CLRF TMR1L
                     ;limpia la cuenta del timer 1
     CLRF TMR1H
                    ;copia periodo capturado
     MOVF CCPR1H, W
                     ;y lo envía por el puerto serie
     CALL Envbyte
     MOVF CCPR1L, W
     CALL Envbyte
     MOVLW 0x0D
                     ;envía separador
     CALL envia
     MOVLW 0x0A
     CALL envía
     GOTO checa
                     ;repite
; Subrutina que envía el byte en W por el puerto serie, separado
; en los códigos ASCII de sus dos nibbles hexadecimales
Envbyte:
                    ; pone byte en msnib
     MOVWF msnib
                    ;y una copia en lsnib
     MOVWF lsnib
                    ; intercambia nibbles en lsnib
     SWAPF msnib, 1
     MOVLW 0x0F
                     ; máscara para limpiar el nibble alto
     ANDWF msnib.1
                     ;limpia parte alta de msnib
     ANDWF 1snib, 1
                     ;limpia parte alta de lsnib
                     ; carga msnib en W
     MOVF msnib, W
                     ;obtiene código ASCII equivalente
     CALL asc
     CALL envia
                     ;lo envía por el puerto serie
     MOVF 1snib, W
                     ;carga lsnib en W
     CALL asc
                     ;obtiene código ASCII equivalente
     CALL envia
                     ;lo envía por el puerto serie
     RETURN
                     ;Calcula el código a retornar
    ADDWF PCL, 1
asc
                      ;Saltando W instrucciones adelante
     DT "0123456789ABCDEF"
; Subrutina para inicializar el puerto serie USART como transmisor
;a 9600 Bauds, considerando un cristal de reloj de 14.7456 MHZ
**************
           ***************************
initrans:
    BCF STATUS, RP1
    BSF STATUS, RPO
                      :banco 1
    BCF TXSTA, BRGH
                   ;pone bit BRGH=0 (velocidad baja)
```

```
MOVLW 0x17 ;valor para 9600 Bauds (Fosc=14.7456 Mhz)
      MOVWF SPBRG ;configura 9600 Bauds
      BCF TXSTA,SYNC ;limpia bit SYNC (modo asíncrono)
      BSF TXSTA,TXEN ;pone bit TXEN=1 (habilita transmisión)
      BCF STATUS,RP0 ;regresa al banco 0
     BSF RCSTA,SPEN ;pone bit SPEN=1 (habilita puerto serie)
RETURN<br>***************
              ;***************************************************************
;Subrutina para enviar el byte guardado en W por el puerto serie
;***************************************************************
envia BSF STATUS,RP0 ;banco 1
esp BTFSS TXSTA,TRMT ;checa si el buffer de transmisión
      GOTO esp ;si está ocupado espera
      BCF STATUS,RP0 ;regresa al banco 0
      MOVWF TXREG ;envía dato guardado en W
     RETURN
     end
```
En el ejemplo anterior, el valor del dato (N) de 16 bits desplegado se puede convertir a segundos (T) de acuerdo a la relación

 $T = 4 N/Fosc = (2.712673611*10^{-7}) N seg.$ 

O bien, como frecuencia:  $F = 1/T = 3,686,400 / N$  Hertz.

 $\Rightarrow$  **Observación**. El programa debería leer sin problemas periodos entre T<sub>máx</sub>= 17.777 mseg ( $F_{min}$  = 56.25 hertz) y un  $T_{min}$ =0.271 µseg ( $F_{max}$  =3.6864 Mhz), sin embargo debido al retardo de la rutina de transmisión del dato, (en la realidad el programa no puede detectar ninguna transición de subida durante la transmisión del dato) el programa sólo puede procesar correctamente la transición hasta una frecuencia  $F_{\text{max}}$  $=160$ Hz (T<sub>min</sub> = 6.25 mseg)

# **3.5.- Manejo de Interrupciones.**

Se le llama interrupción a un salto especial a una subrutina que no está contemplado en un punto específico del programa principal, sino que puede ocurrir en cualquier punto de éste y *no es provocado por una instrucción en el programa, sino por un evento* interno o externo al sistema del microcontrolador.

Los dispositivos que manejan eventos capaces de provocar una solicitud de interrupción se denominan fuentes de interrupción. La familia del PIC16F87x cuenta con hasta 14 fuentes de interrupción.

Cada fuente de interrupción posee dos bits asociados a ella:

- Una Bandera (terminada en F) de Interrupción, la cual es activada (en alto) por el evento para solicitar una interrupción.
- Una Máscara (terminada en E) Local de Interrupción, la cual si está desactivada (en bajo) bloqueará la solicitud de interrupción correspondiente, pero si está activada (en alto) permitirá la solicitud de Interrupción.
- Además existe una máscara de interrupción global **GIE (INTCON<7>)**, la cual bloqueará todas las solicitudes de interrupción si está desactivada (**GIE**=0).
- Algunas fuentes de interrupción también poseen una segunda máscara de interrupción global denominada **PEIE (INTCON<6>)**. De hecho, actúa sobre todas las fuentes de interrupción, excepto las interrupciones debidas a la patita INT, el sobreflujo del Timer 0 y las interrupciones del puerto B (INTF, T0IF y RBIF).

De acuerdo a lo anterior, la única manera en que una solicitud de interrupción provoca en efecto una interrupción en el programa es cuando:

- La máscara global está activada (**GIE**=1).
- (En su caso) la máscara global de periféricos está activada (**PEIE**=1)
- La máscara local está activada
- Ocurre un evento que activa la bandera correspondiente.

La lógica de activación de máscaras y banderas descrita arriba puede entenderse en términos de el diagrama lógico mostrado en la siguiente figura. En este diagrama se muestran las 14 fuentes de interrupción del PIC16F87x y se usan los nombres específicos de cada fuente de interrupción para sus respectivas banderas y máscaras de interrupción.

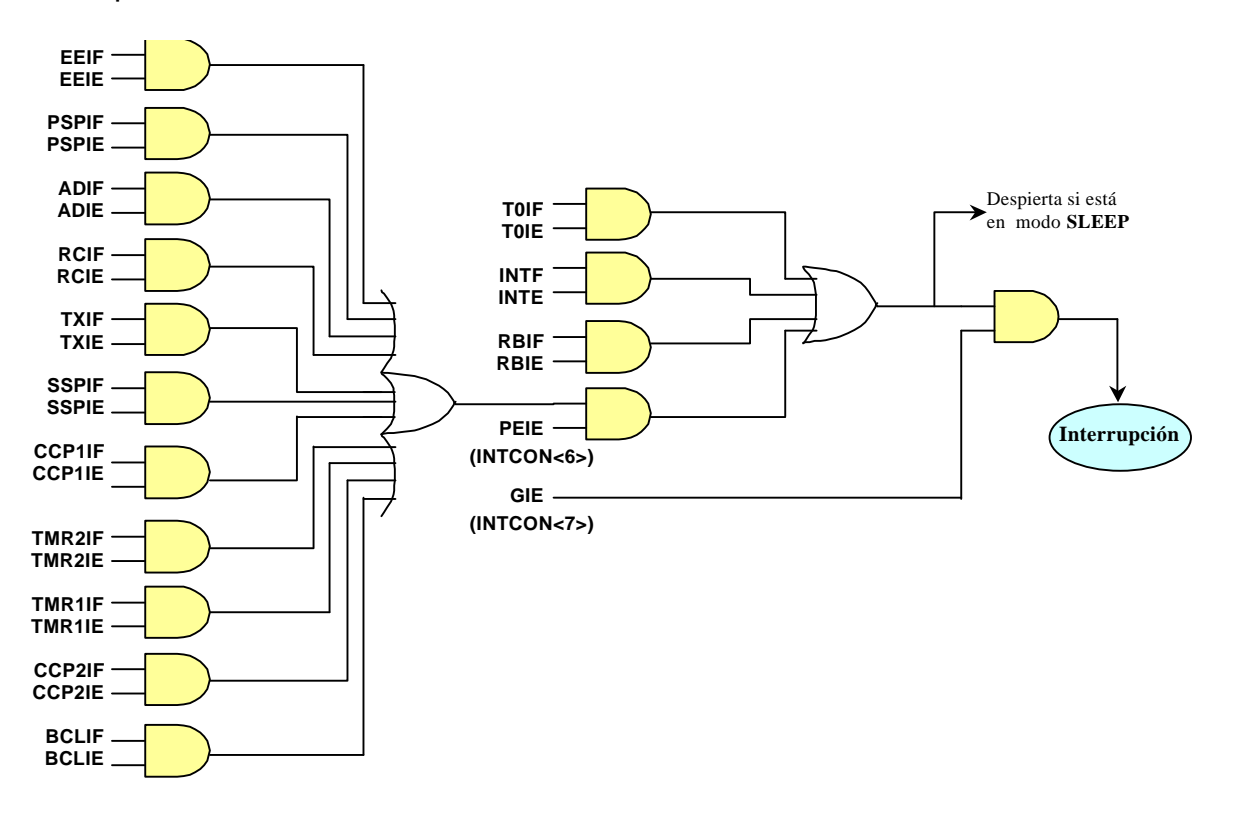

# **Proceso de reconocimiento de una interrupción**

Cuando se cumplen las siguientes tres condiciones simultáneamente:

- El bit GIE está activado (en alto)
- Se produce un evento que solicita interrupción (se activa alguna de las banderas de interrupción)
- Está activada la máscara correspondiente a la bandera acrtivada.

Entonces la CPU es interrumpida inmediatamente y ejecuta lo siguiente:

- Termina la ejecución de la instrucción actual.
- Desactiva el bit GIE (GIE=0) para bloquear cualquier otra solicitud de interrupción.
- La dirección de programa de la siguiente instrucción a ejecutar es guardada en el stack.
- Ejecuta un salto a la localidad de programa **0004h** denominada *vector de interrupción*, en donde el usuario deberá haber colocado el inicio de la *rutina de atención a la interrupción*.
- Ejecuta la rutina de atención a la interrupción escrita por el usuario, en la cual éste podrá constatar la fuente de interrupción consultando por poleo las banderas de interrupción.
- La rutina de atención a la interrupción deberá limpiar los bits de la bandera que solicitó la interrupción antes de rehabilitar interrupciones, para evitar interrupciones recursivas.
- La rutina de atención deberá terminar con una instrucción **RETFIE**, la cual activa nuevamente el bit GIE (GIE=1) y lee el stack para continuar la ejecución del programa que fue interrumpido en la siguiente instrucción.

# **Salvando el contexto durante una interrupción.**

Dado que el programa principal no puede prever en que punto será interrumpido, la rutina de atención a la interrupción debe ser tal que no altere ninguno de los registros que requiere paso a paso el programa principal para su operación normal. Estos registros son los que van guardando el contexto del programa (tal como en qué banco está, el resultado de la última operación, etc.) y son:

Registro STATUS Registro W Registro PCLATH (si se están usando las páginas 1, 2 o 3).

El siguiente es un ejemplo del código que deberá incluirse al inicio y al final de la rutina de atención a la interrupción para salvar y recuperar el contexto:

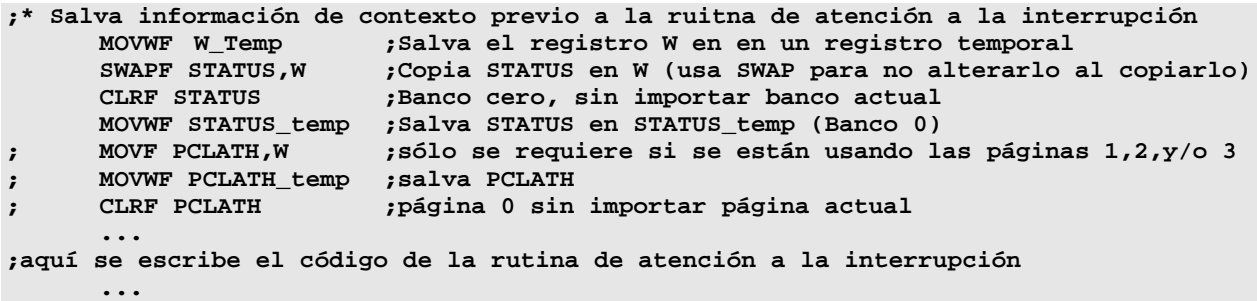

```
;* A continuación restablece la información de contexto que salvó al inicio
     MOVF PCLATH_Temp., W; rescata PCLATH
\ddot{ }MOVWF PCLATH
                      ; si se usan las paginas 1,2 y/o 3
\ddot{\cdot}SWAPF STATUS_temp, W; rescata el STATUS original
     MOVWF STATUS ; restablece banco original
     SWAPF W_temp, F
                     ;rescata el W original
     RETFIE
```
#### Ejemplo 21.- Medidor de periodo mejorado Por Interrupciones.

Como ya se dijo para el ejemplo 20, éste tiene limitantes muy grandes especialmente en el límite superior de frecuencia que puede procesar correctamente, debido a que durante el tiempo empleado en la transmisión del dato no puede detectar ninguna transición de la señal de entrada. Esto puede corregirse si la detección de la transición se realiza mediante interrupciones. La modificación se muestra en el siguiente listado.

```
* Este programa mide el periodo de una señal oscilatoria en la *
;* patita RC2/CCP1. Por INTERRUPCIONES generadas por la captura *
;* de cada transición de 0 a 1 en dicha patita.
;* El valor de periodo capturado representa el número de ciclos *
;* Tcy por periodo. Dicho valor se envía continuamente por
                                                             \star;* el puerto serie. Se supone un cristal de 14.7456 Mhz
Include "p16f877.inc"
msnib
           EQU 0x20
lsnib
            EQU 0x21
STATUS_temp EQU 0x70
           EQU 0x71
W_temp
     org 0x0000
                        ;inicia con un reset
     GOTO inic
                      ;vector de interrupción<br>;salta a la rutina de atención a la interrupción
     ora 0x0004GOTO interr
inic CALL initrans
                       ; inicializa puerto serie como transmisor
     BSF STATUS, RPO
                       ;Banco1
     BSF TRISC, 2
                       ;patita RC2/CCP1 como entrada
                       ;Banco 0
     BCF STATUS, RPO
     MOVLW 0x01
                       ;Configura Timer1 modo temporizador, preesc 1/1
     MOVWF T1CON
                       Inicializa en cero el timer 1;
      CLRF TMR1H<br>CLRF TMR1L
      CLRF TMR1L (apaga el módulo CCP para inicializar)<br>CLRF CCP1CON (impia latch de CCP)
     CLRF CCP1CON : ;limpia latch de CCP1<br>BSF CCP1CON, CCP1M2 ;Habilita modulo CCP1 para modo de captura
     BSF CCP1CON, CCP1M0 ; en transición de subida
     BCF PIR1, CCP1IF ; limpia bandera de interrupcion.
     BSF STATUS, RPO
                        ;banco 1
      BSF PIE1, CCP1IE
                       ;Habilita interrupciones del CCP1
                       ;banco 0
      BCF STATUS, RPO
      BSF INTCON, PEIE ; habilita interrupciones de periféricos
      BSF INTCON, GIE
                       ;Habilita interrupciones globales
;** Programa principal:
;** envía continuamente dato de captura al puerto serie
main MOVF CCPR1H, W ; copia periodo capturado
      CALL Envbyte
                       ;y lo envía por el puerto serie
      MOVF CCPR1L, W
      CALL Envbyte
      MOVLW 0x0D
                        ;envía separador
      CALL envia
      MOVLW 0x0A
      CALL envia
     GOTO main
                        ;repite
;***** rutina de atención a la interrupción
```

```
interr
      MOVWF W_temp ;salva contexto
      SWAPF STATUS,W
      CLRF STATUS
      MOVWF STATUS_temp
      BTFSS PIR1,CCP1IF ;checa bandera de captura de evento
      GOTO ret ;si no es bandera de captura retorna
      BCF PIR1,CCP1IF ;si es bandera de captura, la limpia
                        CLRF TMR1L ;limpia la cuenta del timer 1
      CLRF TMR1H
ret SWAPF STATUS_temp,W ;restablece contexto
      MOVWF STATUS
      SWAPF W_temp,F
      SWAPF W_temp,W 
      RETFIE
;***************************************************************
; Subrutina que envía el byte en W por el puerto serie, separado
; en los códigos ASCII de sus dos nibbles hexadecimales
;***************************************************************
Envbyte:
      MOVWF msnib ;pone byte en msnib
      MOVWF lsnib ;y una copia en lsnib
                        SWAPF msnib,1 ;intercambia nibbles en lsnib
      MOVLW 0x0F ;máscara para limpiar el nibble alto
      ANDWF msnib,1 ;limpia parte alta de msnib
      ANDWF lsnib,1 ;limpia parte alta de lsnib
      MOVF msnib,W ;carga msnib en W
      CALL asc ;obtiene código ASCII equivalente
      CALL envia ;lo envía por el puerto serie
                         MOVF lsnib,W ;carga lsnib en W
      CALL asc ;obtiene código ASCII equivalente
      CALL envia ;lo envía por el puerto serie
      RETURN
asc ADDWF PCL,1 ;Calcula el código a retornar
                   ;Saltando W instrucciones adelante
      DT "0123456789ABCDEF"
;****************************************************************
;Subrutina para inicializar el puerto serie USART como transmisor
;a 9600 Bauds, considerando un cristal de reloj de 14.7456 MHZ
;****************************************************************
initrans:
      BCF STATUS,RP1
      BSF STATUS,RP0 ;banco 1
      BCF TXSTA, BRGH ; pone bit BRGH=0 (velocidad baja)<br>MOVLW 0x17 ; valor para 9600 Bauds (Fosc=14.7
                         MOVLW 0x17 ;valor para 9600 Bauds (Fosc=14.7456 Mhz)
      MOVWF SPBRG ;configura 9600 Bauds
      BCF TXSTA,SYNC ;limpia bit SYNC (modo asíncrono)
      BSF TXSTA,TXEN ;pone bit TXEN=1 (habilita transmisión)
      BCF STATUS,RP0 ;regresa al banco 0
      BSF RCSTA,SPEN ;pone bit SPEN=1 (habilita puerto serie)
      RETURN
;***************************************************************
;Subrutina para enviar el byte guardado en W por el puerto serie
;***************************************************************
envia BSF STATUS,RP0 ;banco 1
esp BTFSS TXSTA,TRMT ;checa si el buffer de transmisión
      GOTO esp ;si está ocupado espera<br>
BCF STATUS,RPO ;regresa al banco 0
                         fregresa al banco 0
      MOVWF TXREG ;envía dato guardado en W
      RETURN
      end
```
n